**Information**

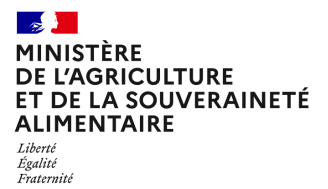

**Secrétariat général Service des ressources humaines Sous-direction de la gestion des carrières et de la rémunération Bureau du pilotage de la rémunération 78, rue de Varenne 75349 PARIS 07 SP 0149554955**

**Note de service**

**SG/SRH/SDCAR/2023-808**

**21/12/2023**

**Date de mise en application :** 21/12/2023 **Diffusion : Tout public** 

**Date limite de mise en œuvre :** 20/03/2024 **Cette instruction n'abroge aucune instruction. Cette instruction ne modifie aucune instruction. Nombre d'annexes :** 7

**Objet :** Retraite additionnelle de la fonction publique de l'Etat (RAFP) – Recensement des rémunérations complémentaires au titre de l'année 2023.

### **Destinataires d'exécution**

EPLEFPA Etablissements d'enseignement supérieur agricole DRAAF et DAAF

### **Résumé :**

### **Textes de référence :**

- Loi n° 2003-775 du 21 août 2003 portant réforme des retraites Décret n° 2004-569 du 18 juin 2004 relatif à la retraite additionnelle de la fonction publique de l'État ;

- Note de service SG/SRH/GESPER/N2007-1041 du 6 février 2007 relative à la retraite additionnelle de la fonction publique de l'État (RAFP).

### **I- Recensement des agents concernés**

### **1- Objectifs du recensement**

Ce recensement vise deux objectifs :

- recenser, à partir du tableau joint en annexe, tous les fonctionnaires qui ont perçu en 2023 des éléments de rémunération entrant dans l'assiette de la RAFP et versés par d'autres employeurs que le ministère de l'agriculture et de la souveraineté alimentaire (MASA) ;
- recueillir, pour chaque agent concerné, le détail de ces éléments de rémunération (en s'appuyant à la fois sur les informations remontées par les établissements via l'établissement d'affectation de l'agent et sur les données transmises par les agents euxmêmes).

Ce dispositif permet le calcul des cotisations salariales et patronales au titre de la RAFP par le service des ressources humaines - bureau du pilotage de la rémunération (SRH / BPREM) – avant que les établissements employeurs secondaires n'en fassent la déclaration.

La régularisation des cotisations qui en résultera impactera le montant de la retraite additionnelle qui sera versée à tout agent titulaire lors de son départ à la retraite.

### **2. Périmètre du recensement**

Le présent recensement porte sur l'année 2023.

Cette note concerne les agents affectés dans les établissements publics locaux d'enseignement et de formation professionnelle agricoles (EPLEFPA) et les établissements de l'enseignement supérieur agricole et en situation dite de multi-employeurs. Ces agents peuvent percevoir des rémunérations de la part d'autres employeurs que leur employeur principal donnant lieu à des versements de prestations à la tâche (indemnités de concours, de jury d'examen, de formation continue ou d'heures de vacations).

Sont concernés tous les fonctionnaires de l'Etat payés par le ministère chargé de l'agriculture, quel que soit leur statut :

- fonctionnaires appartenant à un corps du MASA,
- fonctionnaires détachés ou en PNA d'un autre ministère (ex : enseignants relevant du ministère chargé de l'Education nationale, fonctionnaires du MASA affectés en PNA dans les CFA et CFPPA des EPLEFPA),
- fonctionnaires détachés de la fonction publique territoriale ou de la fonction publique hospitalière (ex : infirmières),
- agents titulaires d'un autre ministère réalisant une prestation à la demande du MASA.

### En revanche, **sont exclus** :

- les agents en congé de formation,
- les agents en congé mobilité,
- les agents ayant sollicité un départ en retraite anticipée pour carrières longues,
- tous les agents non-titulaires.

**Attention** : Le régime additionnel de retraite de l'enseignement privé (RAEP) n'est pas concerné par cette note de service. Il est traité par la note de service [SG/SRH/SDCAR/2019-695 du 8 octobre](https://info.agriculture.gouv.fr/gedei/site/bo-agri/instruction-2019-695/telechargement) [2019.](https://info.agriculture.gouv.fr/gedei/site/bo-agri/instruction-2019-695/telechargement)

### **3. Les modalités du recensement**

Les établissements d'enseignement (EPLEFPA et établissements d'enseignement supérieur agricole) doivent compléter sous format excel le tableau figurant en annexe 1 afin de recenser les agents mentionnés au point 2 de cette note.

Le gestionnaire de proximité de l'établissement d'affectation de l'agent transmet le tableau renseigné au BPREM **avant le 16 février 2024**.

Le(s) fichier(s) sera(seront) envoyé(s) sous format électronique à l'adresse suivante :

### complementrafp.sg@agriculture.gouv.fr

L'objet du message doit préciser le nom de l'établissement concerné ainsi que le numéro de département et l'année.

Ces tableaux permettent de recueillir toutes les informations relatives aux rémunérations et indemnités versées en 2023 aux agents affectés au sein de l'établissement par :

- l'établissement d'affectation (exemples : intervention au sein du CFA et/ou du CFPPA...) ;
- d'autres structures (autre établissement du MASA, établissement relevant du ministère chargé d'ann an chargailte an an chargailte an an chargailte an an chargailte an an chargailte an an chargailte

de l'éducation nationale, université...).

Après réception du tableau, le BPREM retournera par courrier électronique à l'établissement d'affectation les tableaux dûment renseignés sur les montants RAFP à déclarer par agent et par organisme.

### **II- Le règlement des charges sociales**

Sur la base des éléments portés à sa connaissance, le BPREM :

- calcule pour chaque agent les cotisations salariales et patronales dues au titre des rémunérations accessoires en tenant compte du plafonnement de l'assiette de cotisations à 5% de 20 % du traitement indiciaire brut. Le BPREM vérifie pour chaque agent si ce plafond est atteint avant prise en compte des rémunérations accessoires ;
- transmet au référent de l'établissement d'affectation de l'agent le(s) tableau(x) renseigné(s) au plus tard le **15 mars 2024**.

Sur la base de cet état, il appartient à chaque établissement

- de faire appel de la cotisation salariale de l'agent par l'émission d'un titre de perception ;
- de procéder à la transmission par le référent du tableau reçu et complété à toute structure concernée au plus tard le 20 mars 2024 inclus ;
- de procéder à la déclaration des cotisations salariales et patronales dues au titre des rémunérations accessoires sur le site internet de l'établissement gestionnaire du régime de retraite additionnelle (ERAFP) selon les modalités décrites à l'annexe E. Le virement effectué par le comptable assignataire doit comporter obligatoirement la mention suivante : 88W01AHK006ZCU2023-12 ;
- de remplir par le référent de l'établissement d'affectation de l'agent un état liquidatif pour chaque agent (Annexe 2 - modèle état liquidatif).

Il est possible de faire des déclarations pour les années précédentes. Il convient de remplir un tableau par année. La référence du virement sera alors 88W01AHK006ZCU (année concernée-12). Le critère du virement est l'année et non l'agent.

Toutes questions relatives à ce dossier doivent être adressées uniquement à :

### complementrafp.sg@agriculture.gouv.fr

 **Point de vigilance** : Lors du remplissage du tableau, il est demandé de s'assurer que les services RH de proximité détiennent bien l'intégralité des justificatifs liés aux prestations réalisées par l'agent. L'autorisation de cumul d'emploi doit être renseignée pour chaque prestation. Cela facilitera l'envoi du modèle de tableau à la structure secondaire.

Pour faciliter les échanges d'informations entre structures, il est conseillé, en début d'année n+1, de donner à l'agent le modèle du tableau à la structure secondaire qui l'emploie pour l'année en cours.

Les emplois gagés doivent être saisis sur le contrat de leur établissement d'affection.

**Il est rappelé que les prestations réalisées pour des particuliers ou des entreprises privées (ex : Acadomia…) ne sont pas prises en compte.**

### CAMPAGNE RAFP 2024

Pour des raisons de répartition équitable des cotisations RAFP pour un agent effectuant des prestations accessoires ailleurs que dans son organisme d'affectation, l'organisme d'affectation de l'agent devra recenser toutes les informations des autres structures employeurs secondaires pour ce même agent et transmettre les données au BPREM.

Celui-ci retournera les tableaux renseignés à l'organisme expéditeur, qui se chargera de transmettre ces tableaux à chaque structure concernée.

Calendrier 2024 :

- 9 février 2024 au plus tard : envoi du tableau des structures employeurs secondaire à l'organisme d'affectation de l'agent concerné ;

- 16 février 2024 au plus tard : retour des tableaux renseignés au BPREM ;

- 15 mars 2024 au plus tard : envoi par le BPREM des tableaux renseignés à la structure d'affectation ;

- 20 mars 2023 au plus tard : retour des tableaux complétés par le BPREM à la structure employeurs secondaires par la structure d'affectation.

Saisie des données sur le site PEP's de la Caisse Des Dépôts, jusqu'au 29 mars 2024 inclus avec paiement au plus tard le mois suivant.

Il convient d'envoyer au BPREM le justificatif du paiement de la RAFP.

Le tableau doit être rempli par l'établissement payeur de ces prestations (exemple : un LEGTA peut être le même payeur pour des agents en CFA, CFPPA…). Les agents seront réunis dans un même tableau.

> Pour le ministre et par délégation, Le sous-directeur de la gestion des carrières et de la rémunération

> > Laurent BELLEGUIC

### RETRAITE ADDITIONNELLE DE LA FONCTION PUBLIQUE REF : Décret 2004-569 du 18/06/2004 Notification de relevé annuel

### **Ministère de l'agriculture et de la souveraineté alimentaire SG/SRH SDCAR/BPREM 78 RUE DE VARENNE 75007 PARIS Année 2023**

complementrafp.sg@agriculture.gouv.fr

**NOM ET ADRESSE ETABLISSEMENT EMPLOYEUR SECONDAIRE NOM ET ADRESSE ETABLISSEMENT D'AFFECTATION DE L'AGENT**

**ADRESSE MAIL DU CORRESPONDANT DE CET ETABLISSEMENT ADRESSE MAIL DU CORRESPONDANT DE CET ETABLISSEMENT**

#### **\* Le tableau est rempli par établissement payeur**

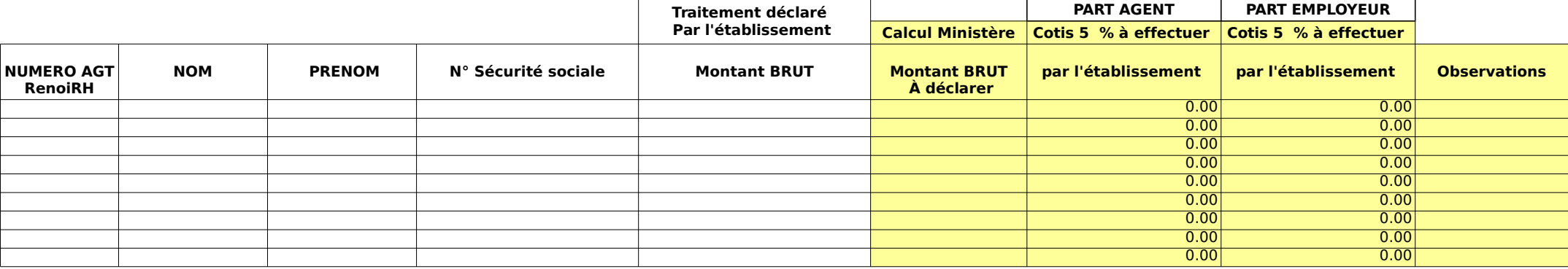

**Totaux** 

Coordonnées de l'établissement

Employeur secondaire

L'établissement d'affectation de l'agent

OBJET : Retraite additionnelle de la Fonction Publique (R.A.F.P.)

Notification des montants bruts versés au titre de l'année xxxx

Référence : Décret n°2004-569 du 18/06/2004

N/Réf ou dossier suivi par :

Madame, Monsieur,

J'ai l'honneur de vous informer qu'un ou des fonctionnaires affectés dans votre établissement a perçu une rémunération accessoire au cours de l'année xxxx versée par notre organisme.

En tant que référent de l'agent ou des agents, il vous incombe de centraliser les éléments, de les adresser à l'employeur principal puis de me notifier les montants des cotisations à reverser à l'ERAFP.

Il vous appartient également d'en informer le bénéficiaire.

Vous trouverez en annexe le tableau excel ou word modifiable indiquant le montant brut versé à l'agent ou les agents pour l'année xxxx

Je vous remercie de bien vouloir me faire connaître, au plus tard le 9 mars 2024, le montant des éventuelles cotisations (part salariale et part patronale) à reverser, afin que nous puissions en effectuer la déclaration avant le 29 mars 2024, date butoir des déclarations RAFP.

Je reste à votre disposition pour toute information complémentaire dont vous auriez besoin.

Région :

Nom de l'établissement ou structure :

Adresse :

### **DEMANDE DE CREATION D'UTILISATEUR DU COMPTE RAFP-MAA Pour l'établissement cité en entête**

### COORDONNEES PROFESSIONNELLES

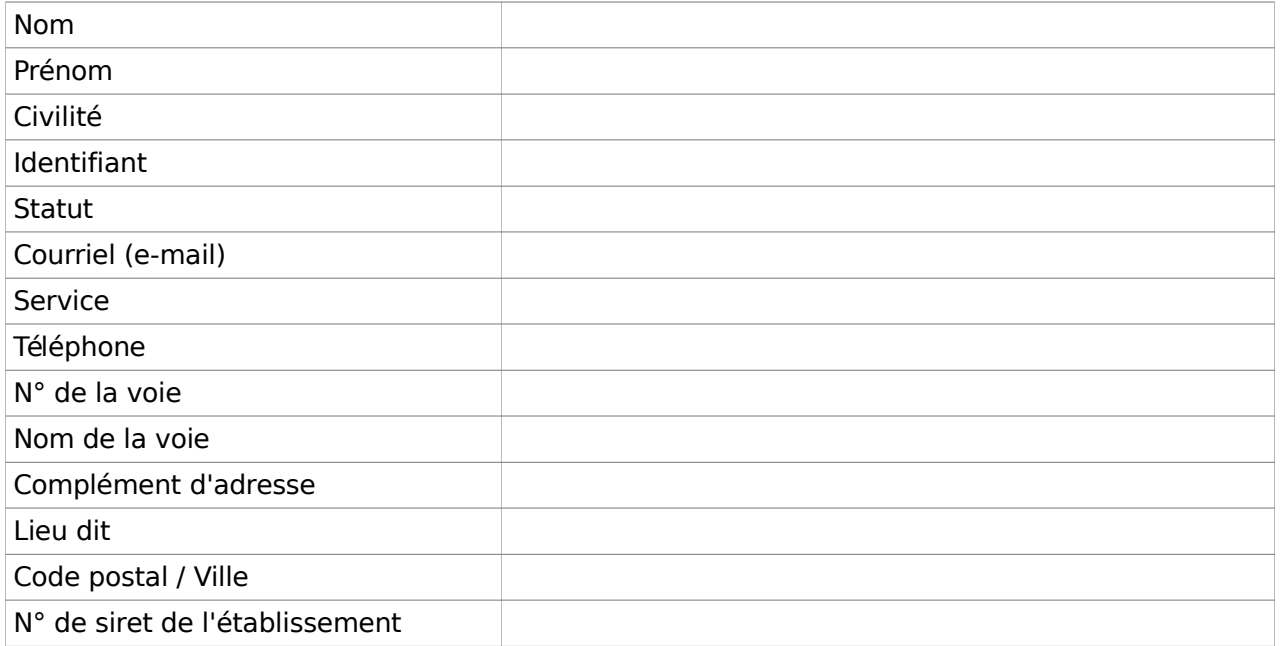

Pour information :

- Toutes les rubriques de ce formulaire doivent être **obligatoirement** renseignées, le compte ne sera pas ouvert en cas de non complétude.
- Les codes d'accès au compte RAFP générés à l'issue de cette demande sont strictement individuels et ne doivent pas servir à la connexion pour d'autres agents, sous peine de radiation.

A, le

Signature du Directeur De l'établissement/structure (Signature et cachet)

### **Mode opératoire pour effectuer la déclaration**

Il convient de suivre les indications suivantes pour la saisie de la déclaration individuelle :

- 1. indiquez le code identifiant et code confidentiel (ANNEXE 4-1)
- 2. cliquez sur accès aux services (ANNEXE 4-2),
- 3. cliquez sur « déclarations individuelles » (ANNEXE 4-3),
- 4. cliquez sur « effectuer votre déclaration » pour initier la nouvelle saisie (ANNEXE 4-4),
- 5. si vous n'avez aucune déclaration en cours de saisie alors vous pouvez créer une nouvelle DI (ANNEXES 4-5 ET 4-5 BIS),,
- 6. indiquez l'année de référence : il s'agit de l'exercice civil de la déclaration de cotisations sur lequel ont été portés les traitements ou les rappels de traitements
	- (année de réalisation des prestations rémunérées par l'établissement),
- 7. mentionnez le fonds de cotisation concernée : RAFP, cliquez « sur créer une déclaration »,
- 8. cliquez sur « ajouter un agent » (ANNEXE 4-6),
- 9. renseigner : Nom patronymique, N° sécurité sociale (ANNEXE 4-7), puis cliquez sur rechercher l'agent. Si l'agent existe dans la base de données, alors toutes les données administratives le concernant seront automatiquement rapatriées. Cliquez sur enregistrer lorsque les informations ont été vérifiées ou saisies.
- 10. la saisie de l'agent est terminée (ANNEXE 4-8),
- 11. cliquez sur l'onglet « gestion des périodes » (ANNEXE 4-9) ; vous avez la possibilité de modifier ou supprimer les données de l'agent.
- 12. cliquez sur « ajouter période RAFP » (ANNEXE 4-10) ;
- 13. inscrire le montant des sommes des cotisations patronales et salariales figurant sur l'état liquidatif.

**Attention le montant total de ces 2 cotisations doit être équivalent aux sommes des cotisations déclarées**. Ce montant est composé obligatoirement de deux décimales (ANNEXE 4-11),

- 14. à tout moment vous pouvez revenir aux écrans précédents, (ANNEXE 4-12),
- 15. enfin, sur le nouvel écran, vous visualisez la synthèse de la période créée pour un agent, (ANNEXE 4-13) et vous avez la possibilité de rajouter d'autres périodes pour cet agent,
- 16. vous avez la possibilité d'ajouter d'autres agents, (ANNEXE 4-14) de modifier ou de supprimer, (cliquez sur synthèse pour supprimer votre déclaration, si vous constatez une erreur), (ANNEXES 4-15 et 4-16).
- 17. cliquez sur synthèse pour transmettre votre déclaration (ANNEXE 4-17), et validez le compte rendu de la saisie (ANNEXE 4-18) en confirmant l'envoi de la déclaration (ANNEXE 4-19).

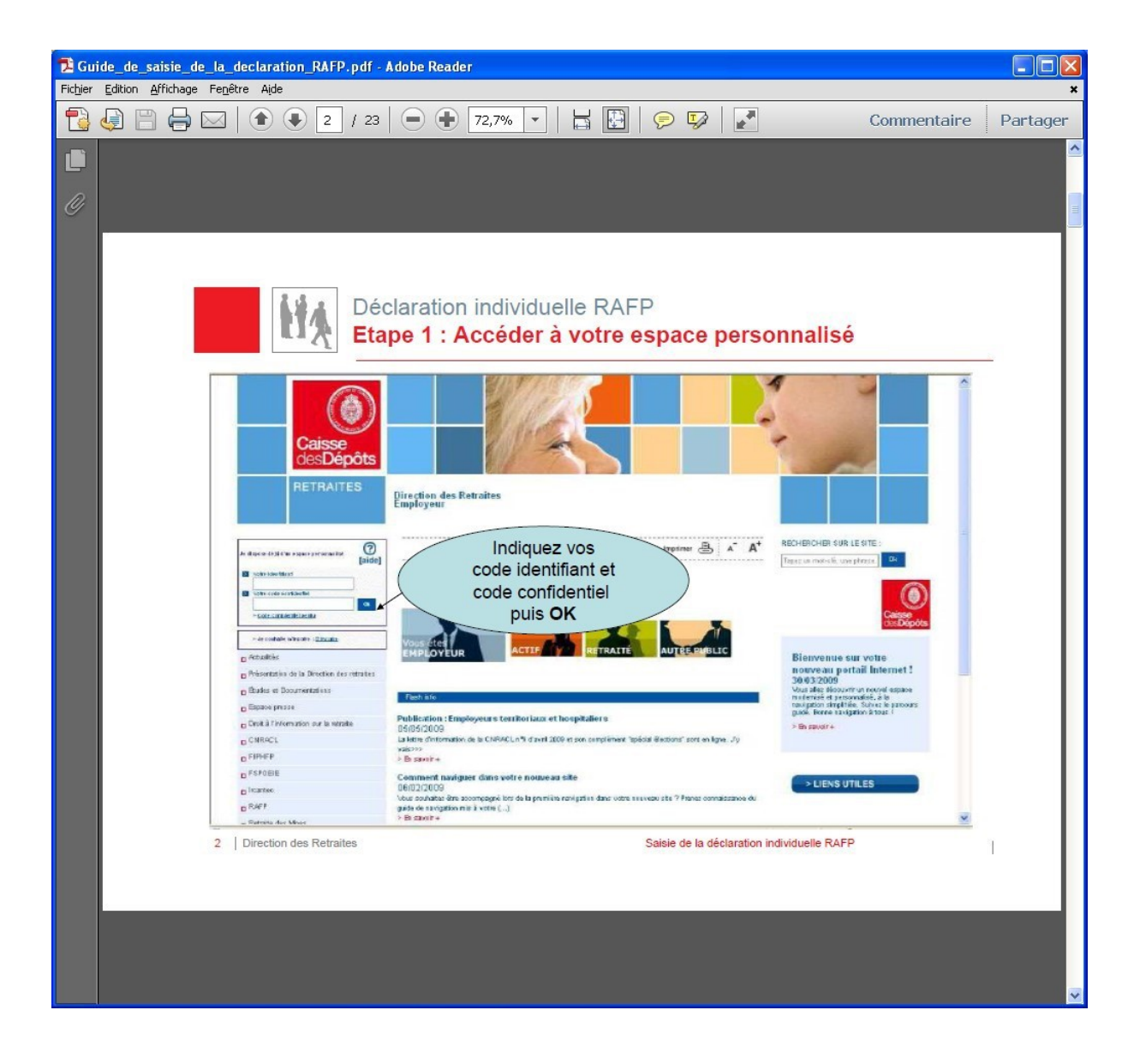

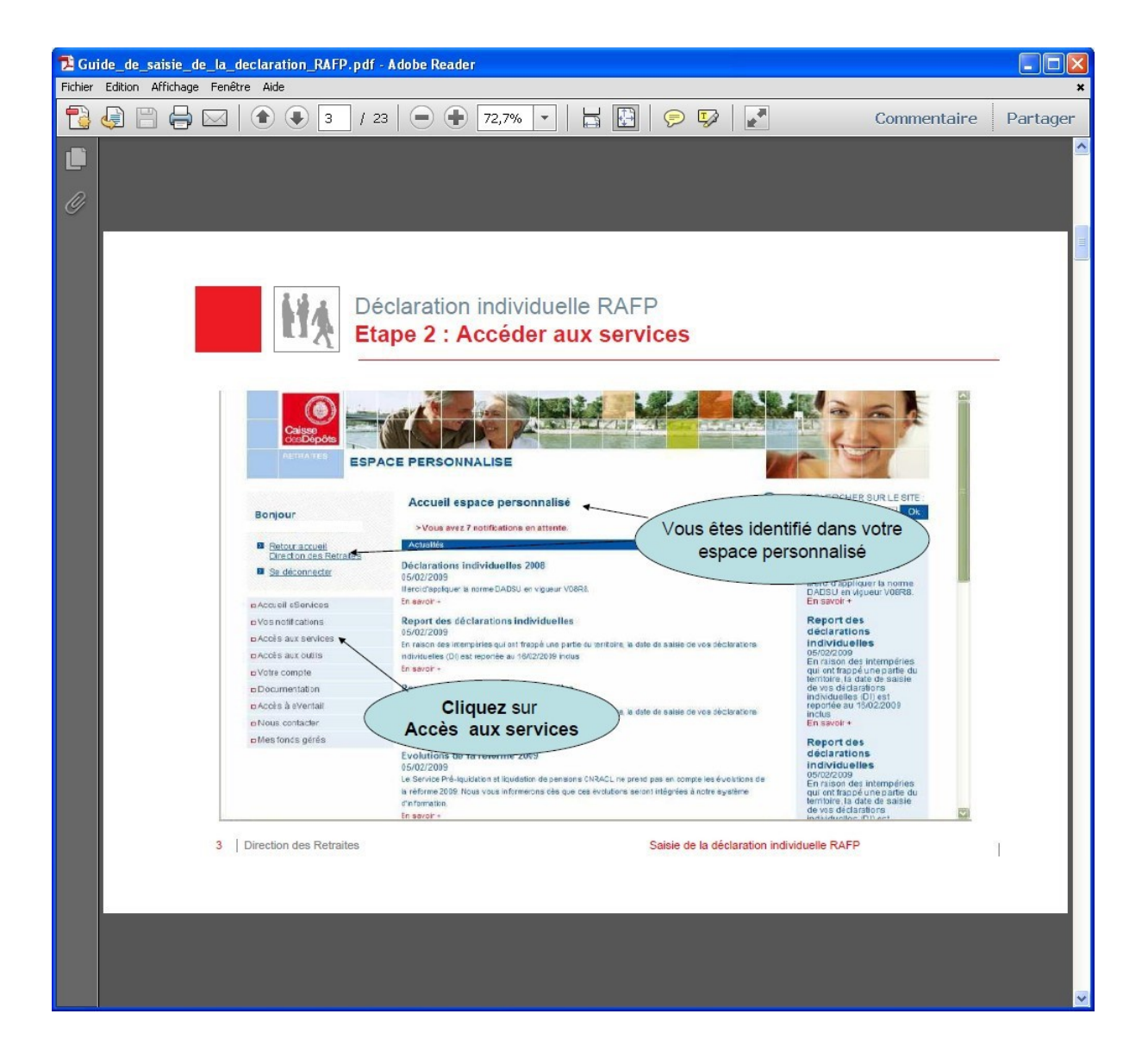

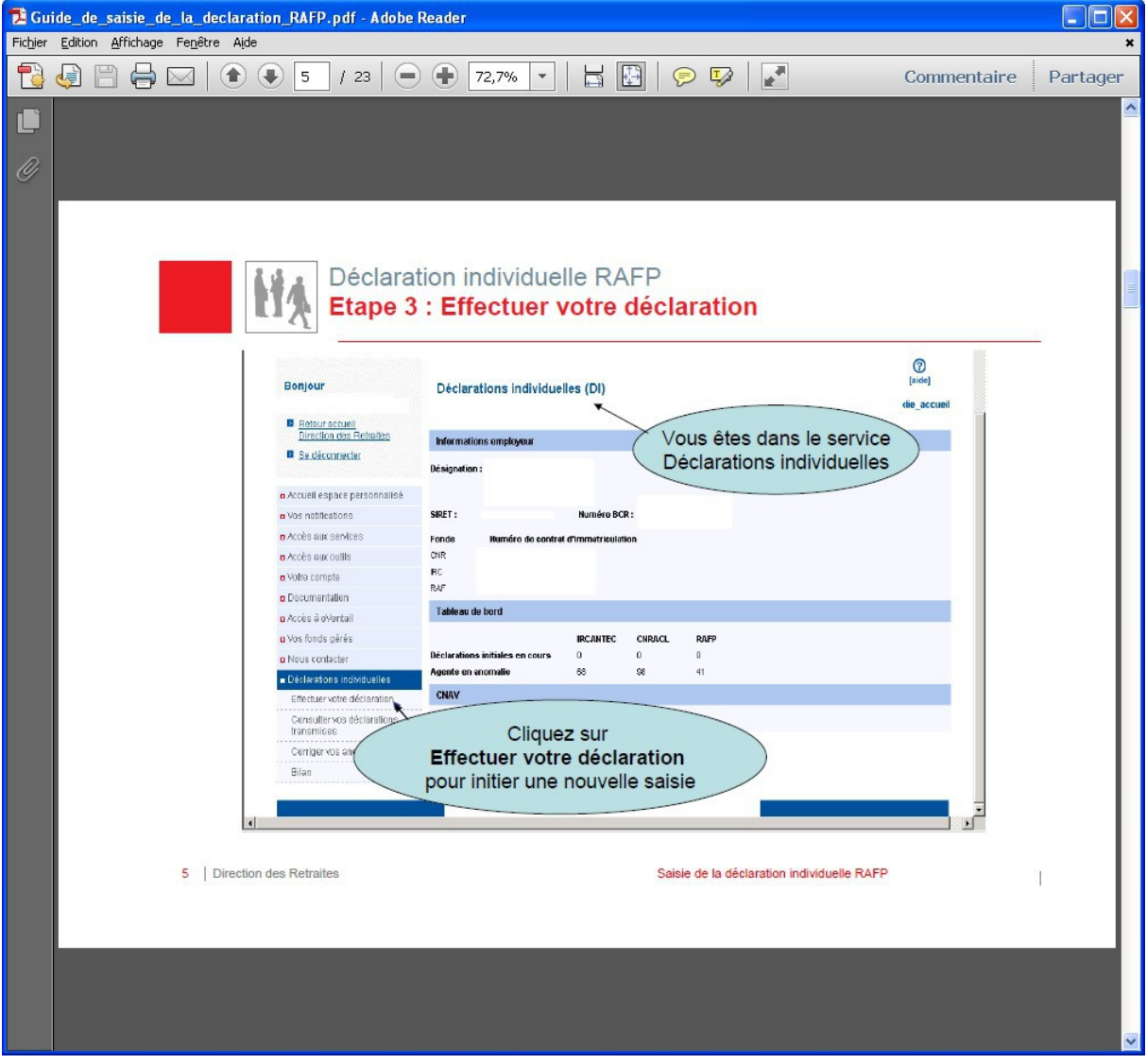

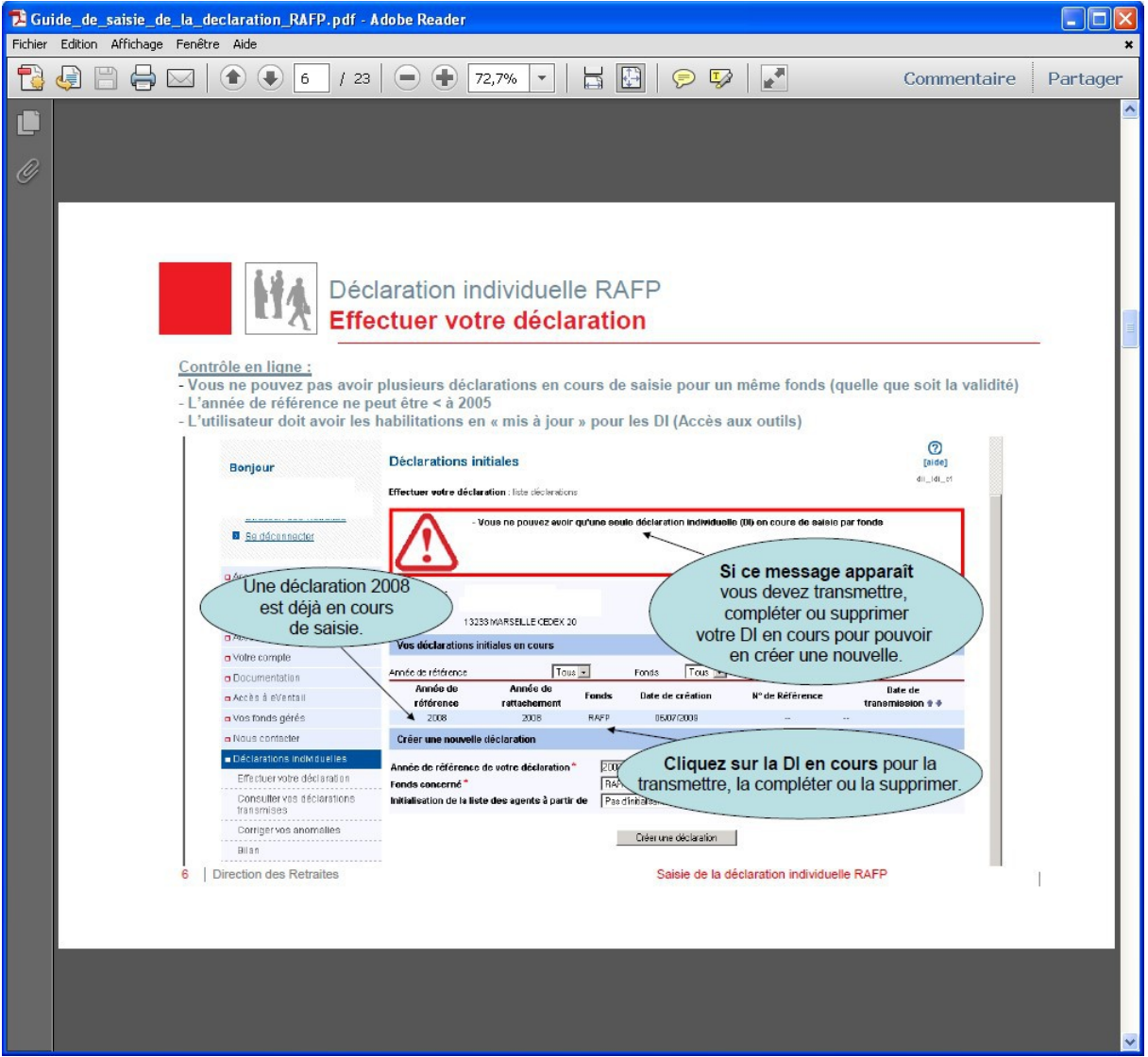

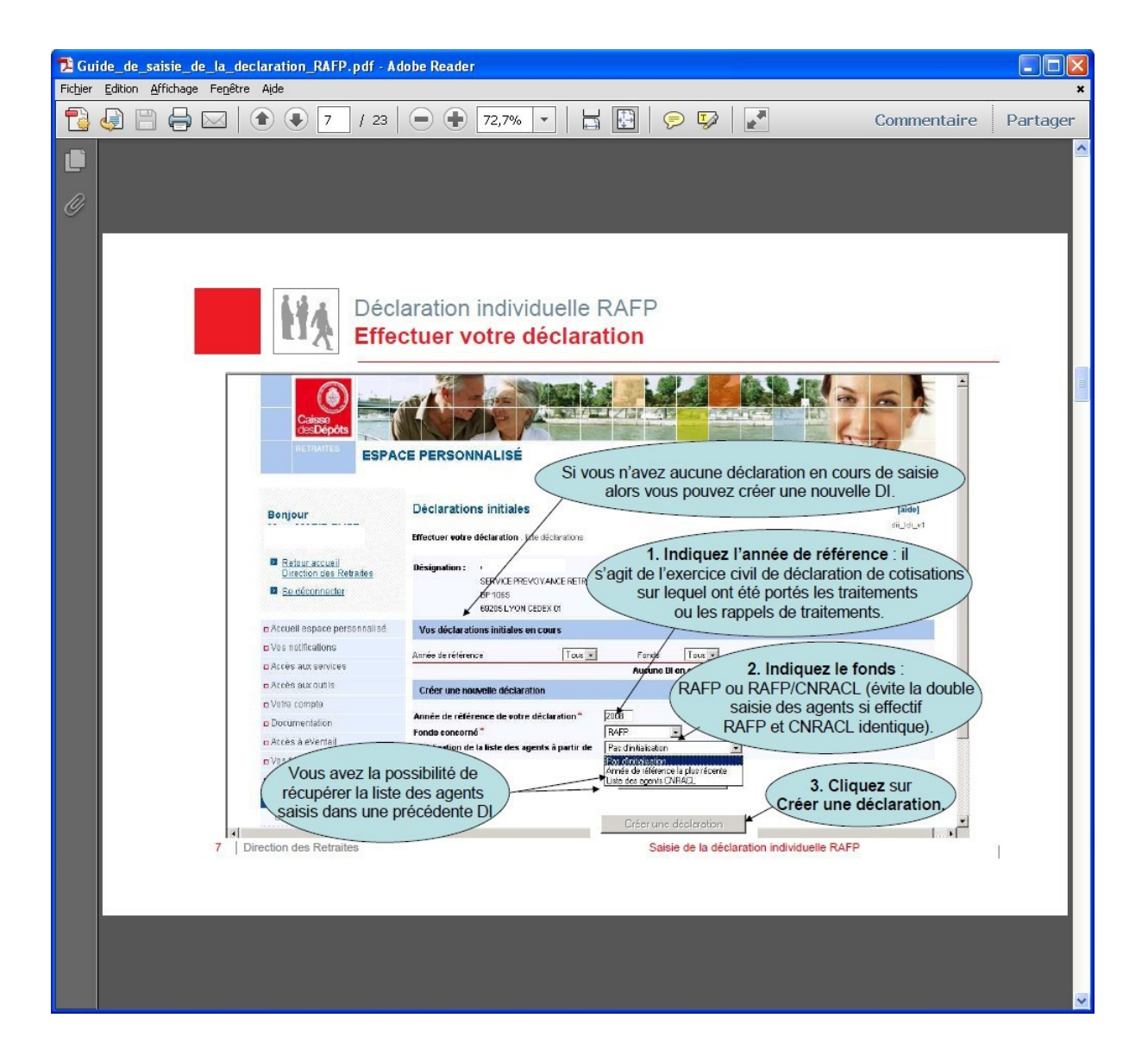

### **ANNEXE 4-5 bis**

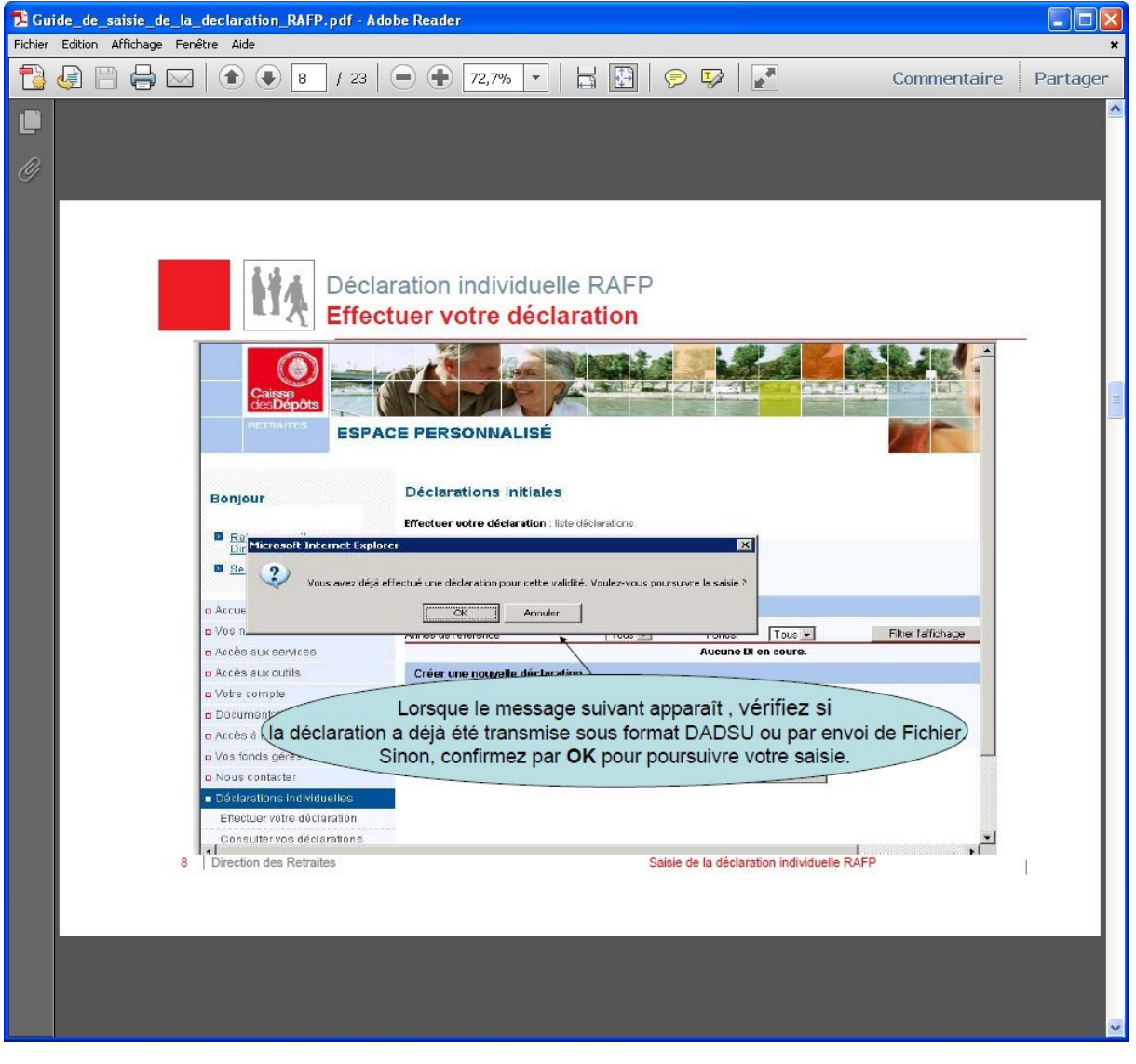

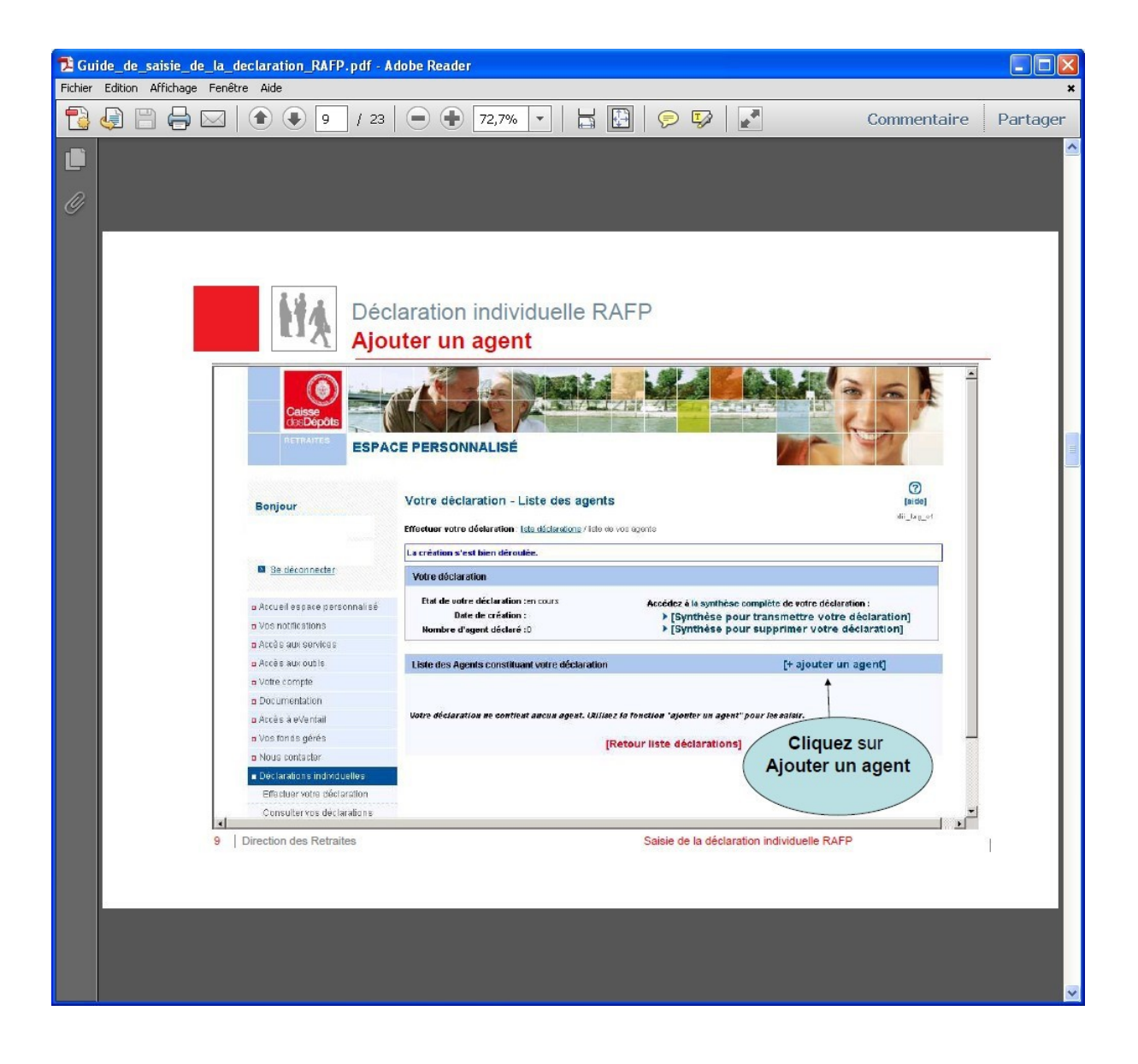

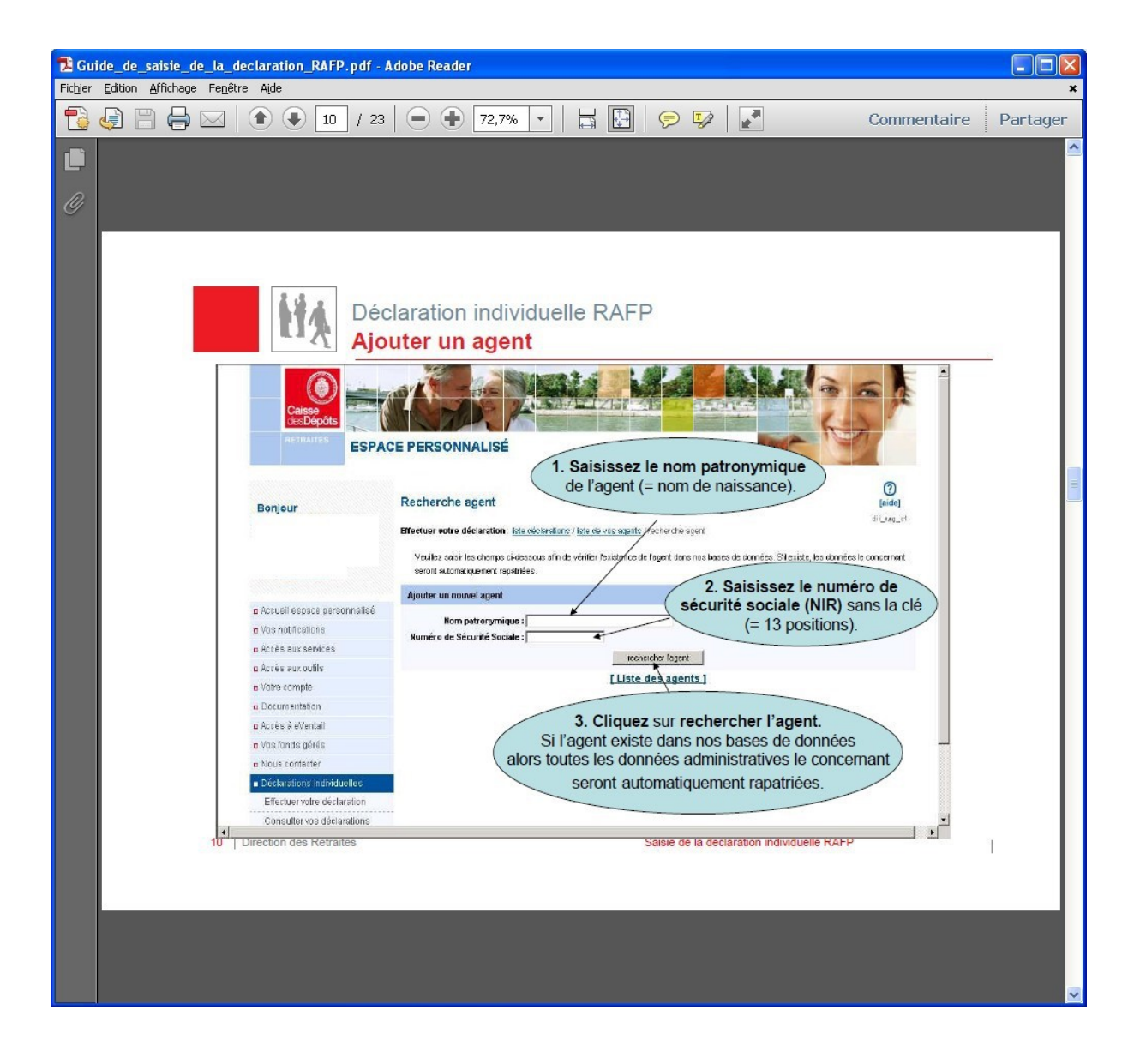

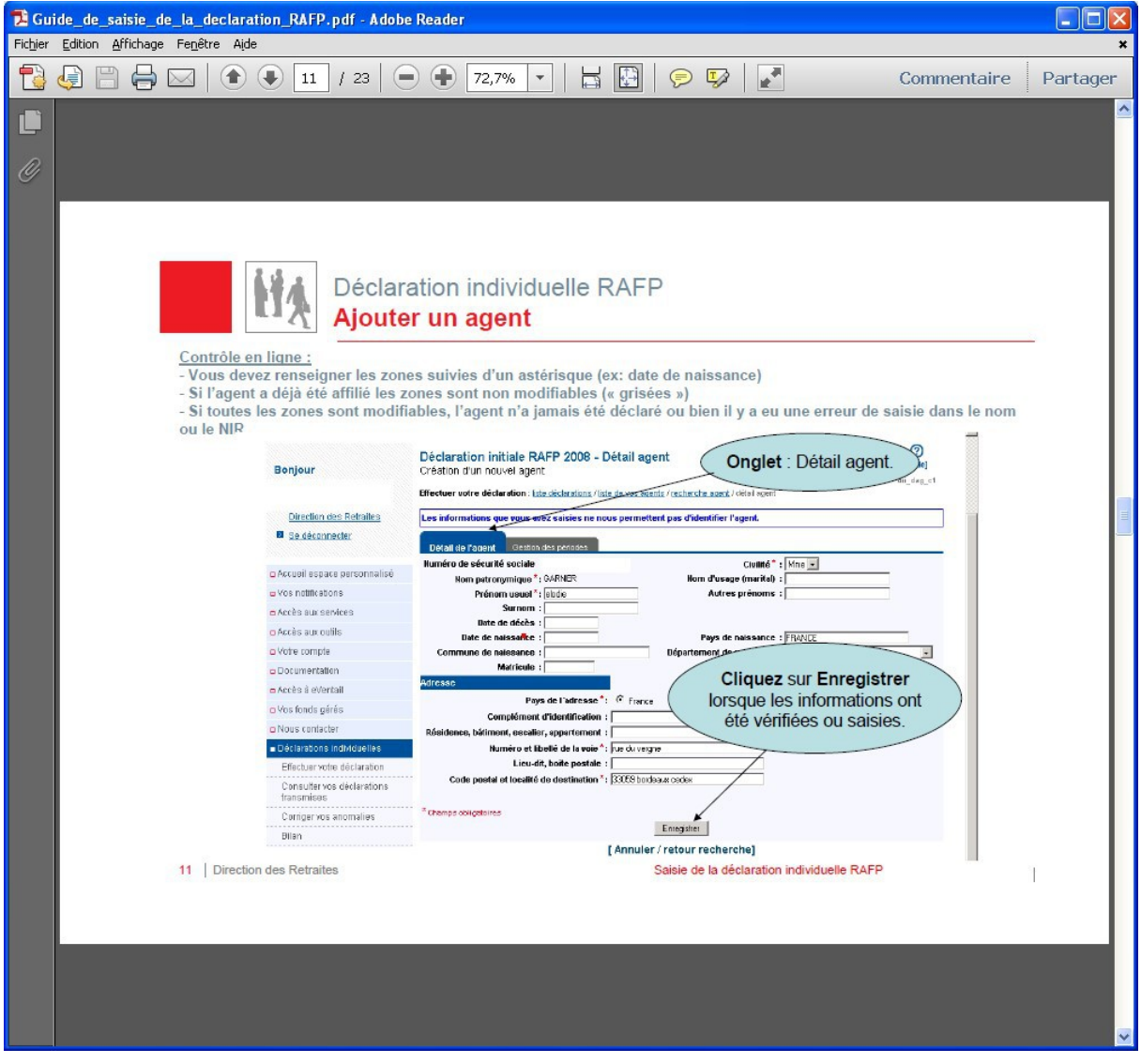

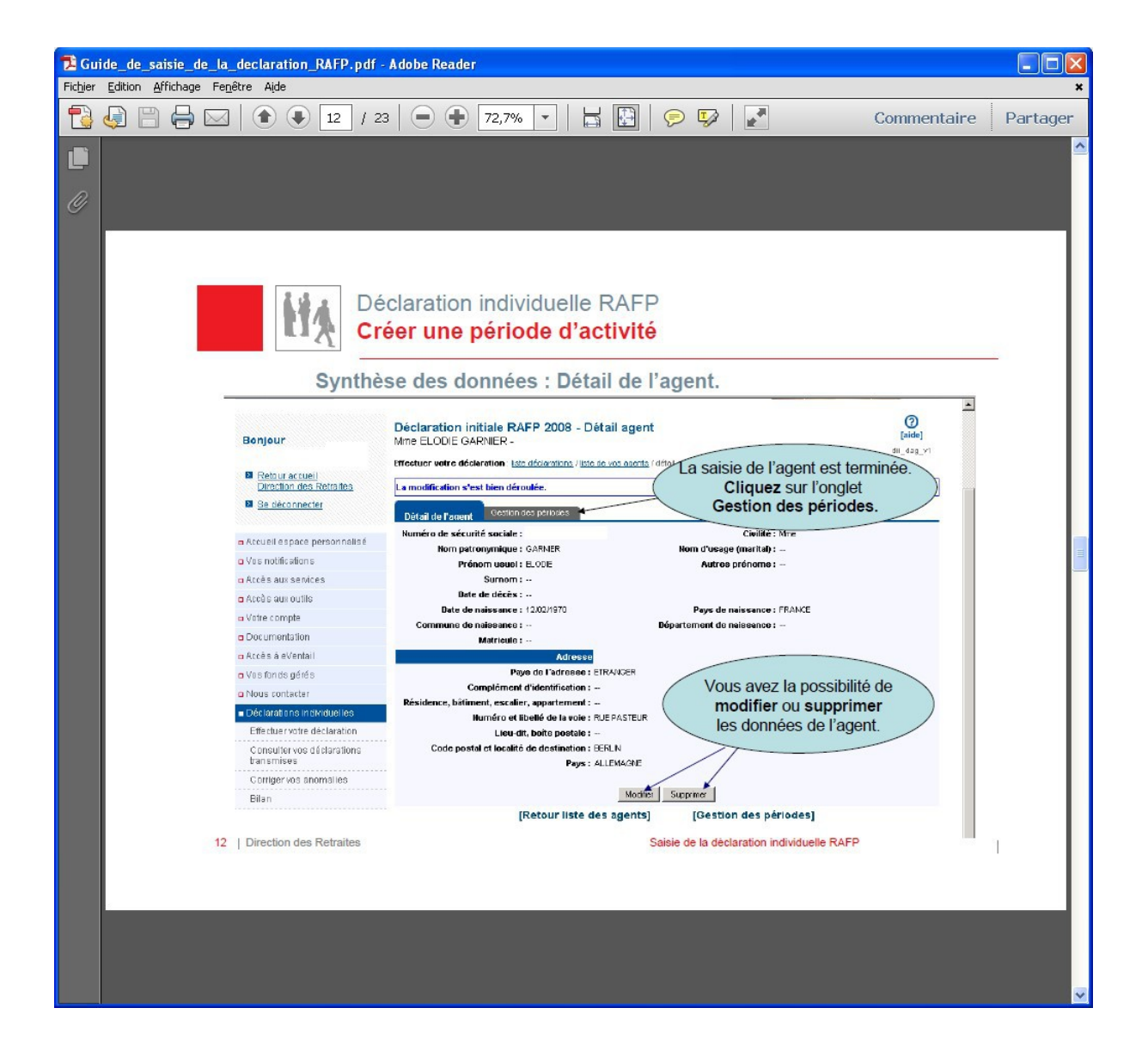

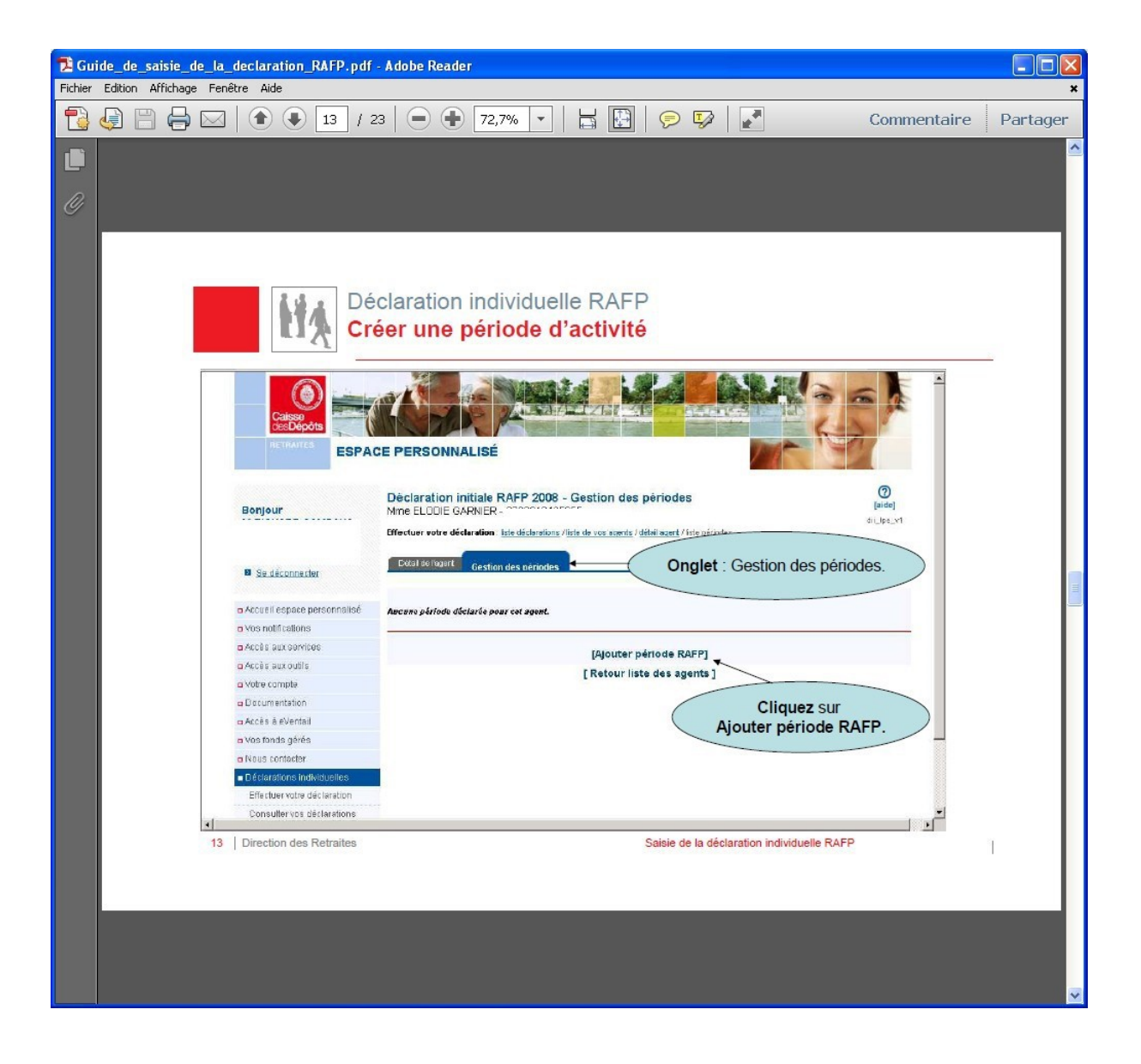

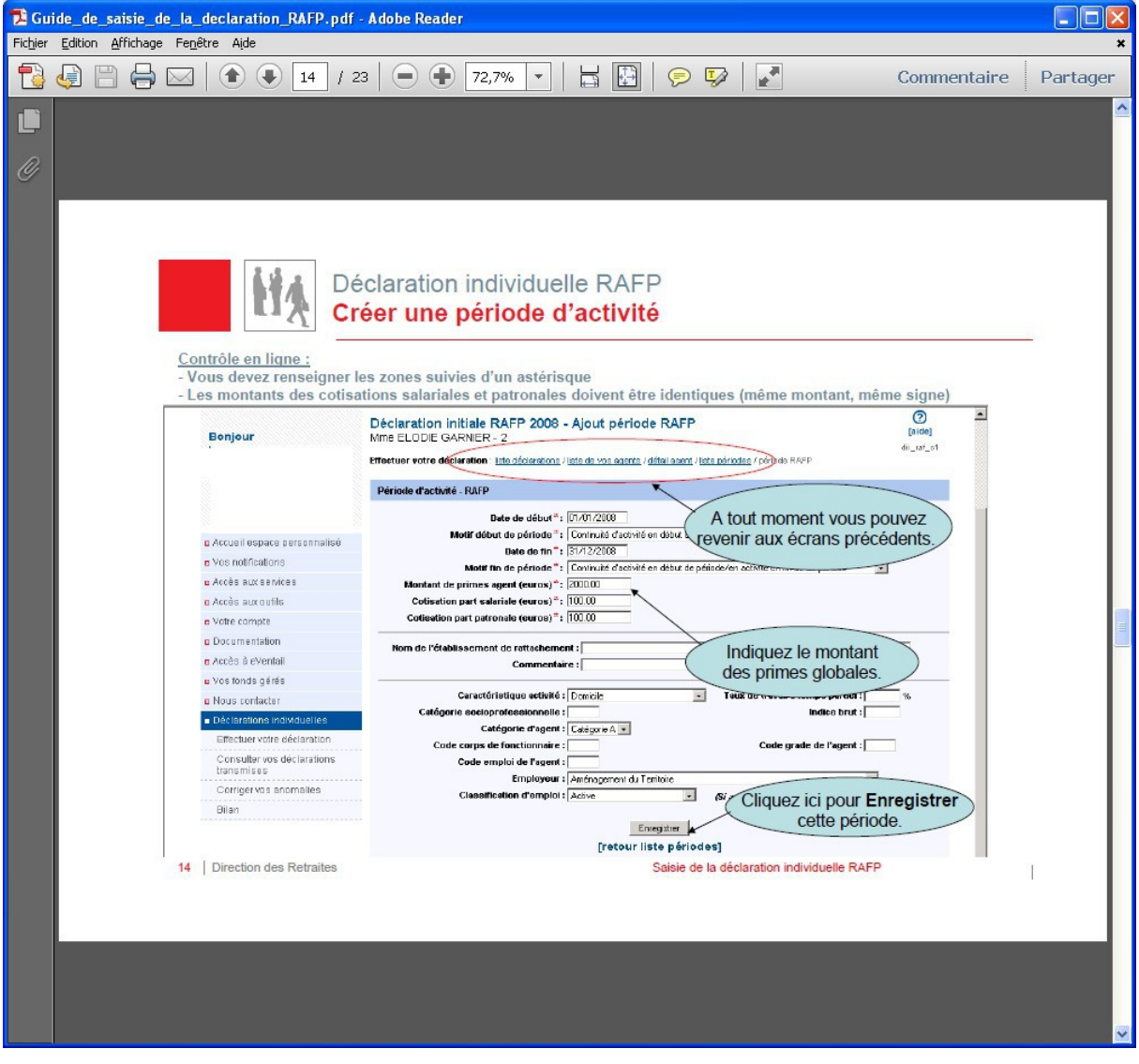

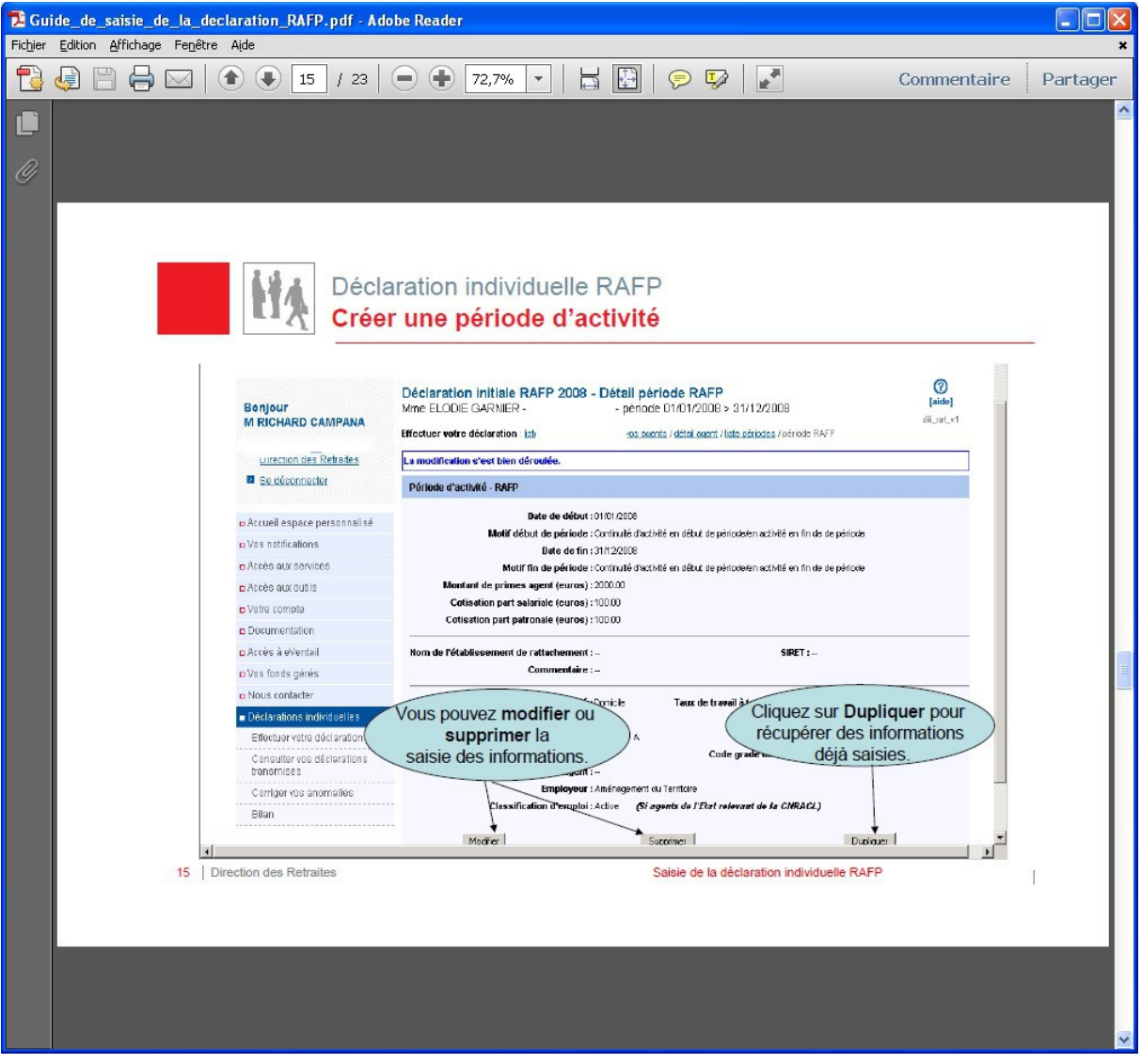

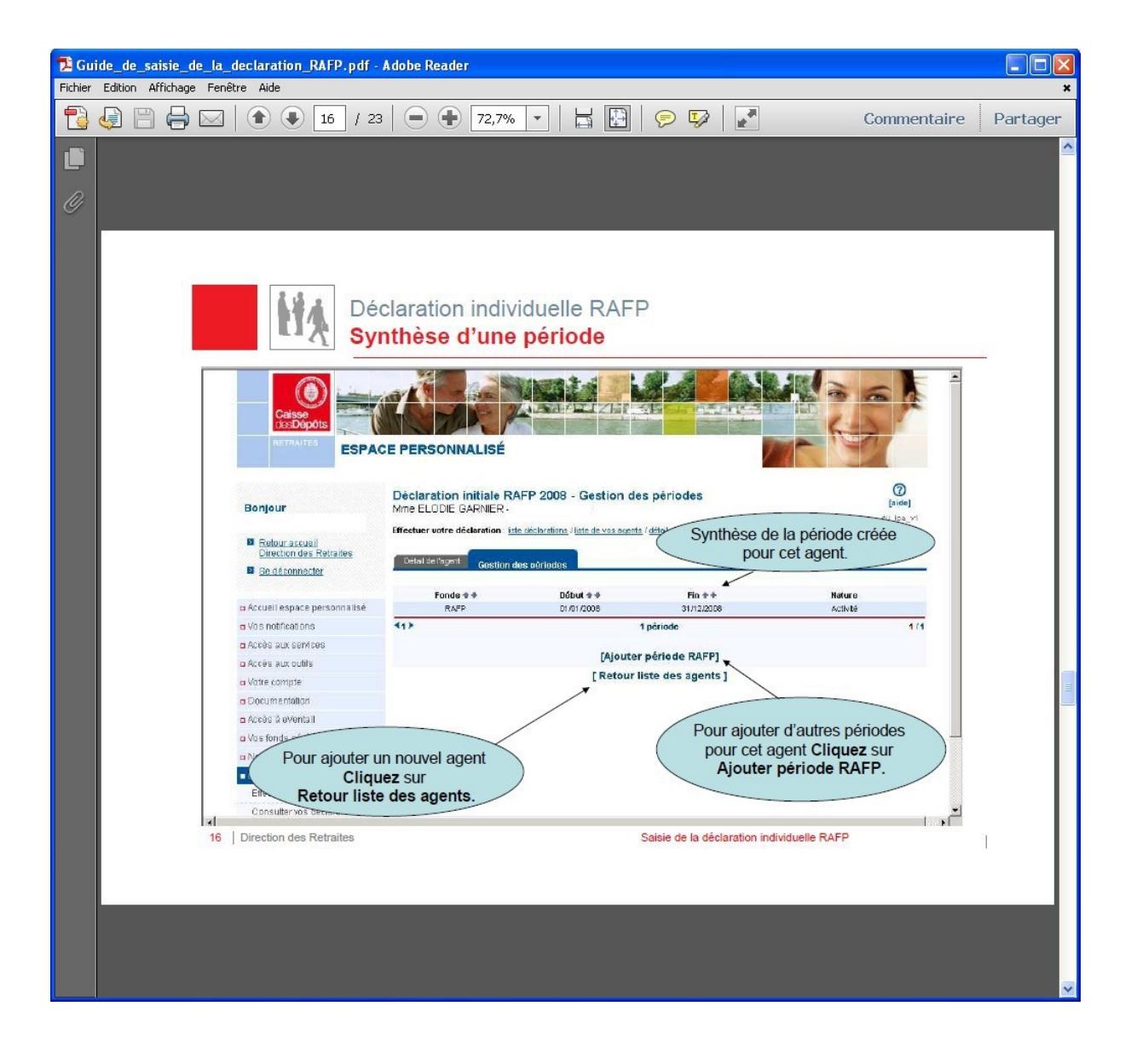

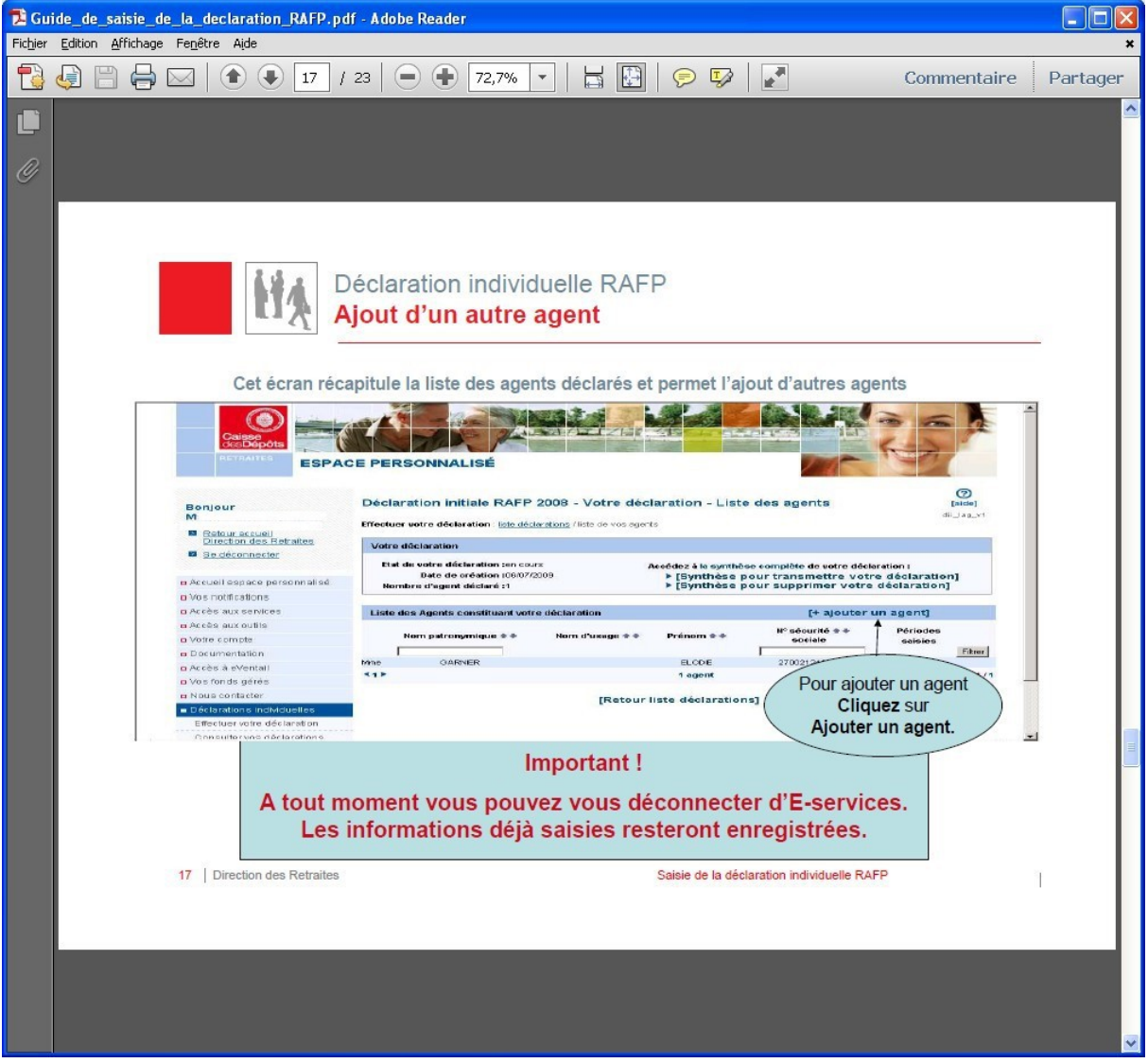

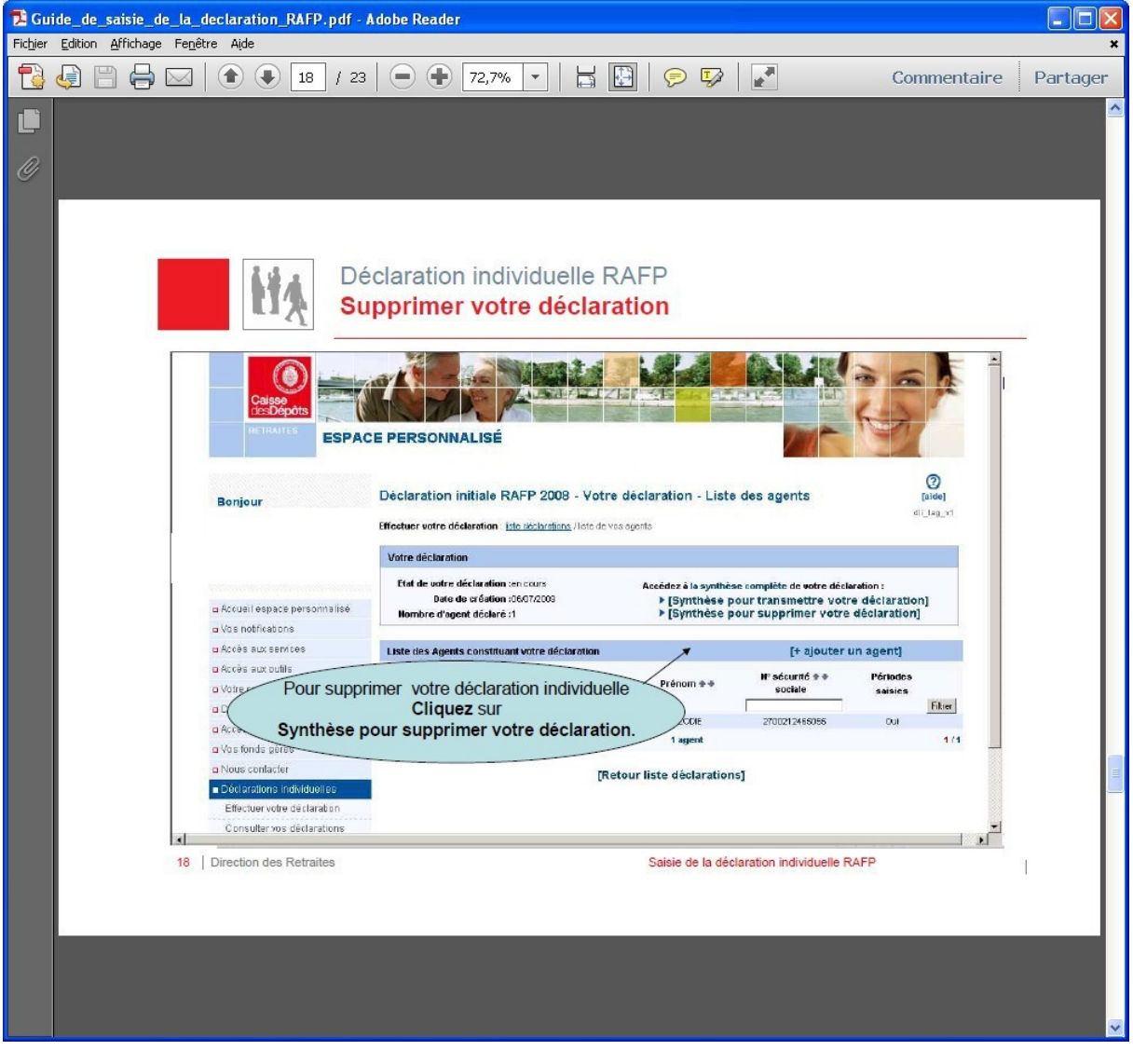

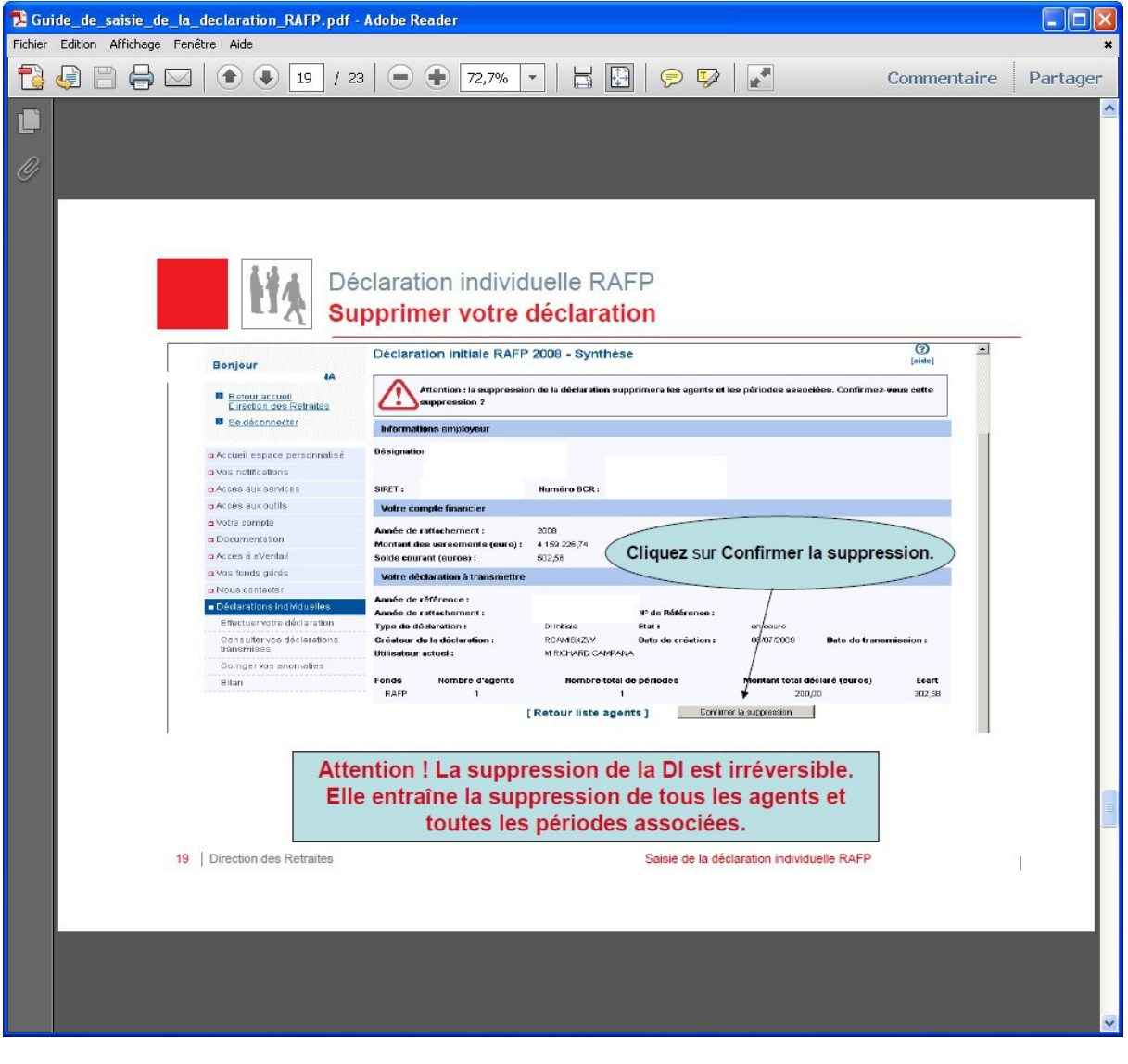

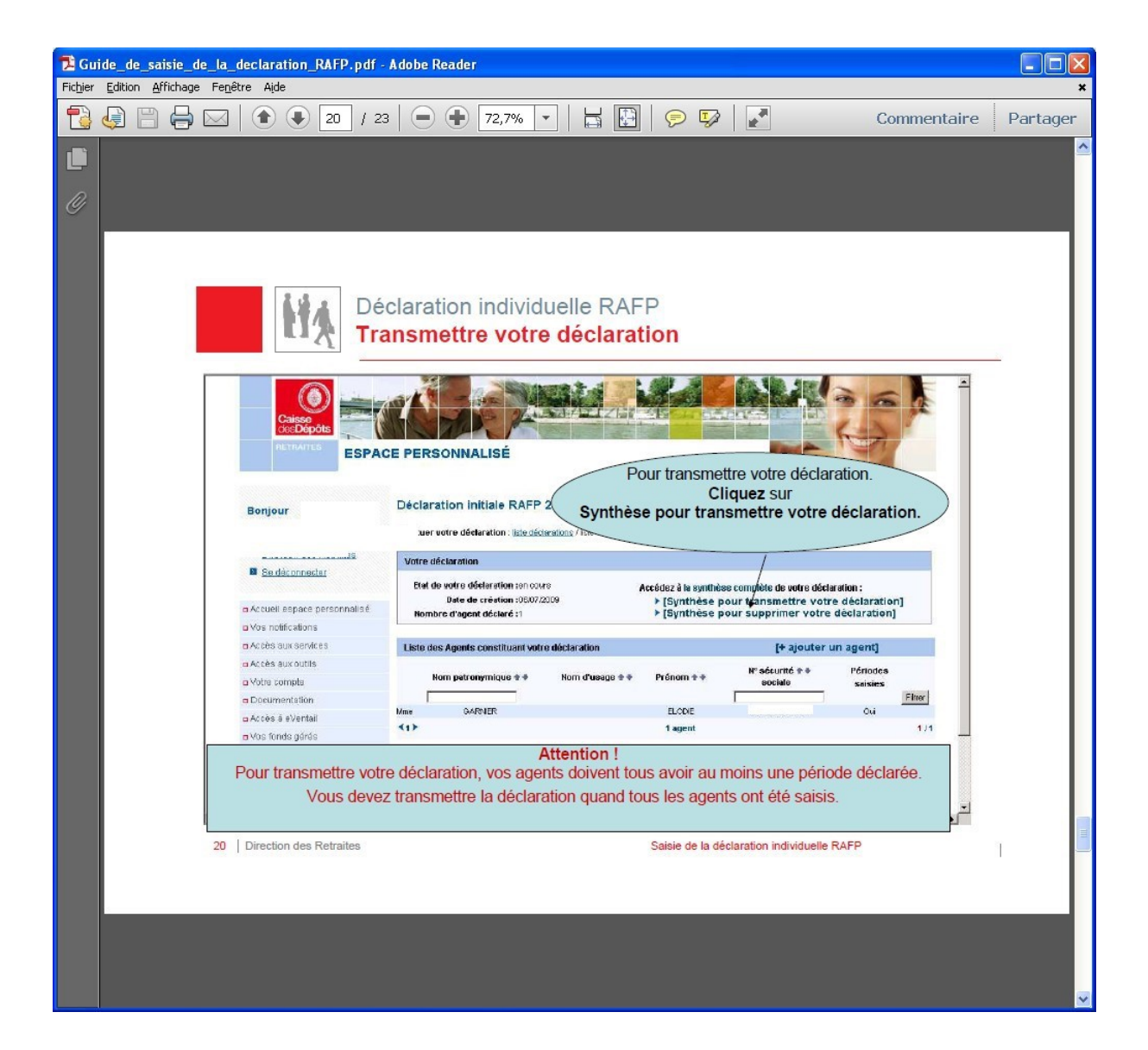

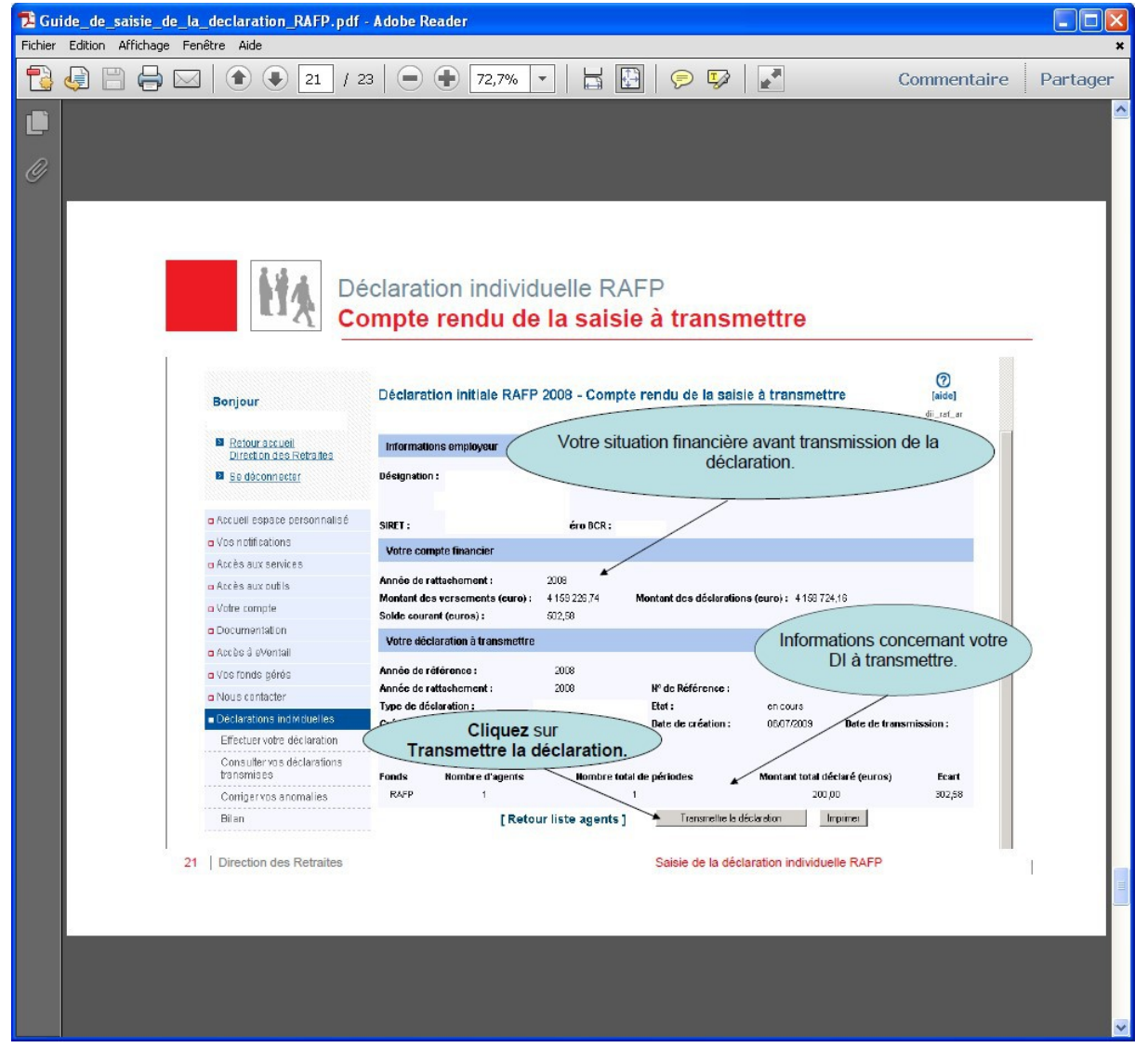

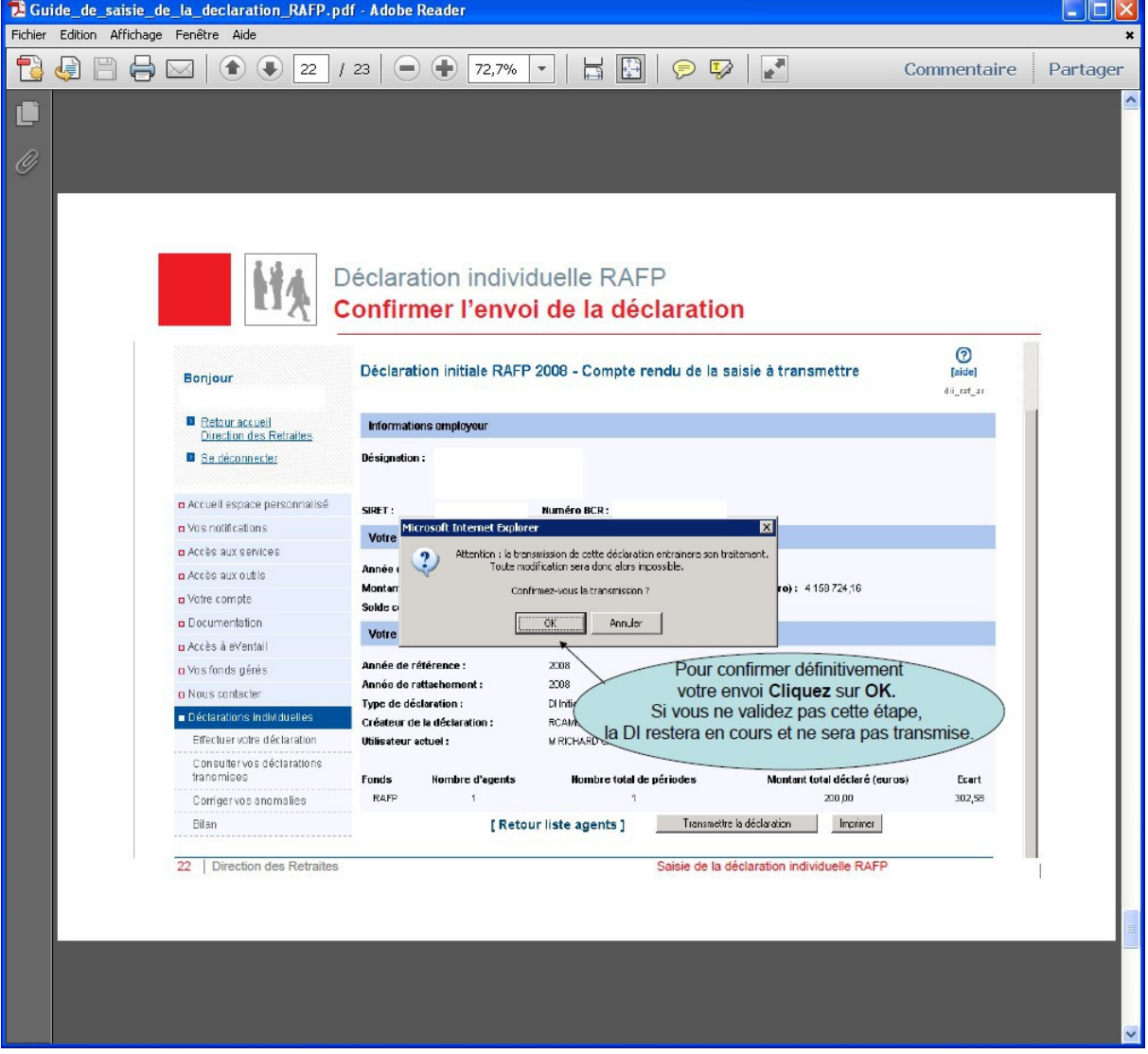

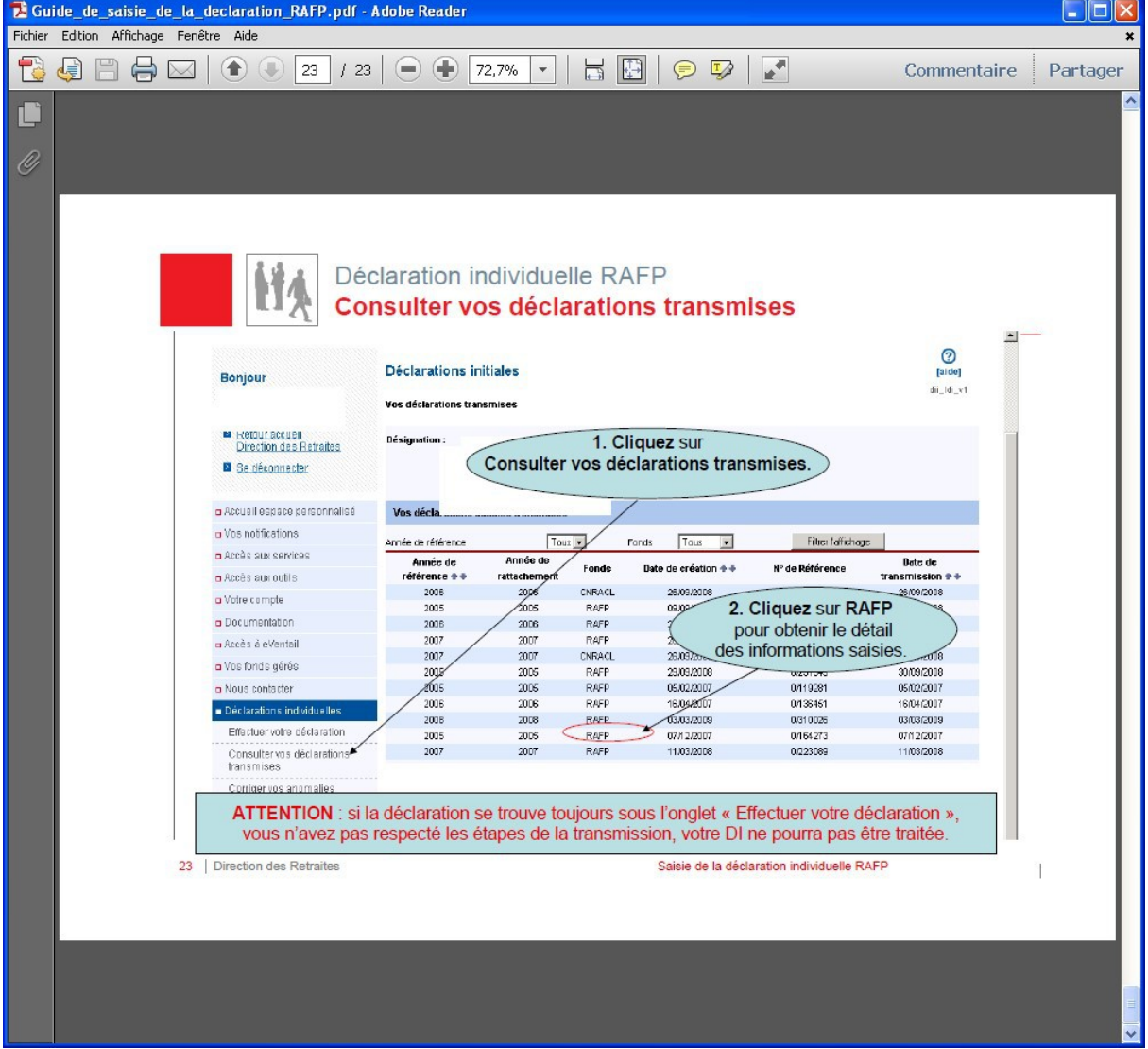

# **Politiques** sociales.

# **Consulter les documents d'aide PEP's**

*Version mars 2022*

# employeurs<br>publics

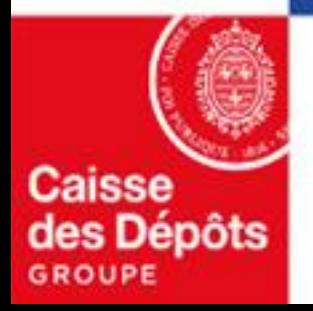

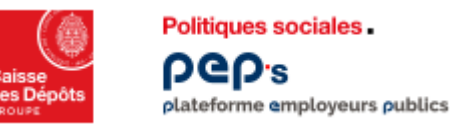

# **Consulter les documents d'aide PEP's**

**Où que vous soyez dans PEP's, vous êtes à 1 clic de la documentation d'aide dont** 

**vous avez peut-être besoin !**

Le pictogramme **(2)** Aide est à votre disposition sur la partie haute de toutes les pages PEP's.

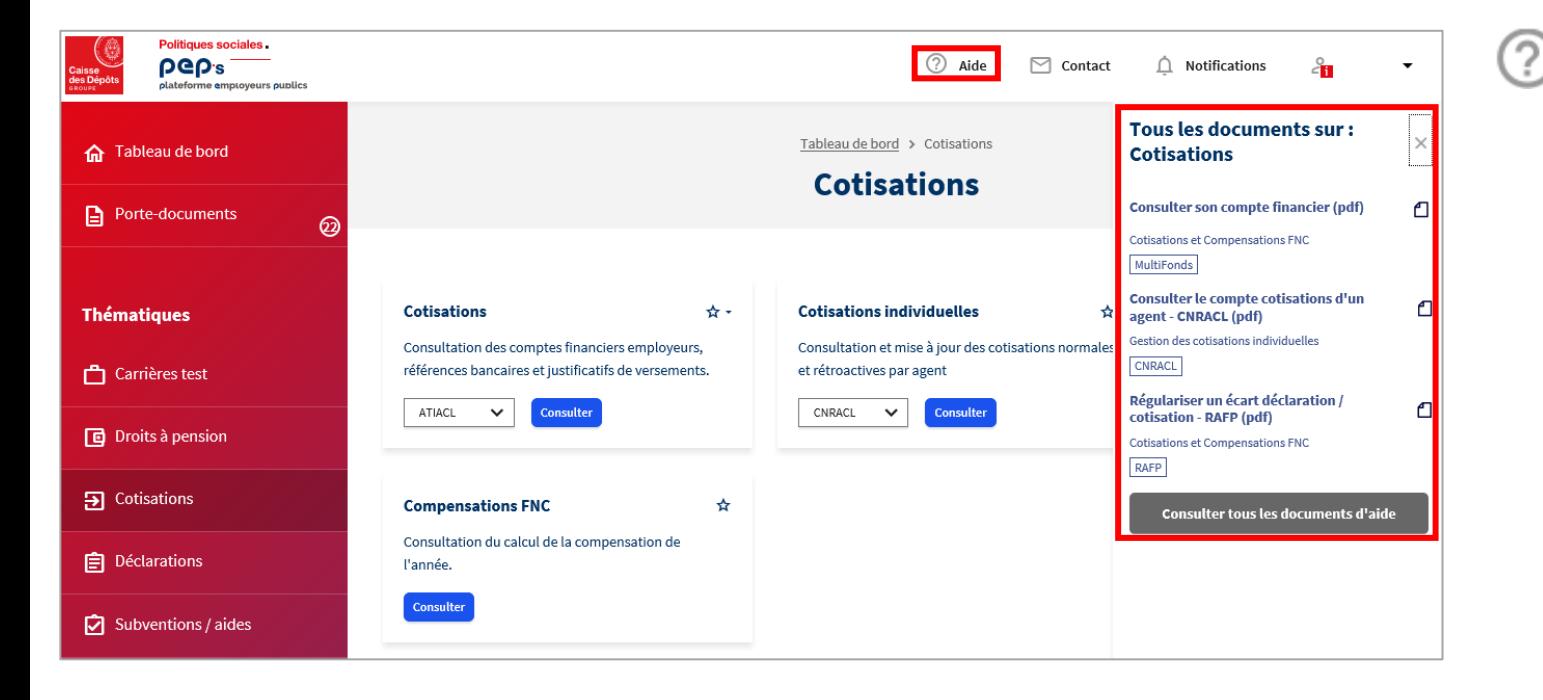

Aide permet de :

- Retrouver tous les éléments relatifs à la page sur laquelle vous naviguez dans un bandeau dédié
- Utiliser le bouton Consulter tous les documents d'aide pour accéder à la page « Documents » PEP's qui centralise l'ensemble des supports d'aide mis à votre disposition
- Dans la page « Documents », vous pouvez filtrer par service et fonds pour plus de lisibilité

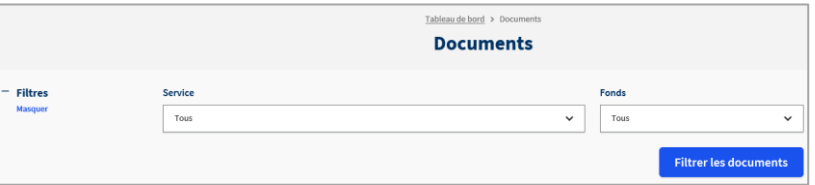

MODE OPERATOIRE POUR EFFECTUER LA DECLARATION

**Politiques** sociales.

# **Service « Déclarations individuelles (DI) »**

*Consulter et effectuer votre déclaration (DADS) en ligne Version juillet 2022*

# employeurs<br>publics

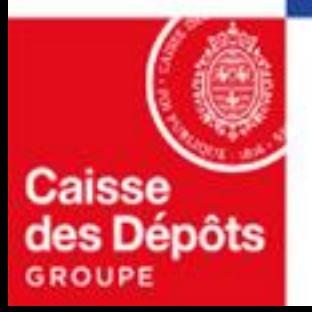

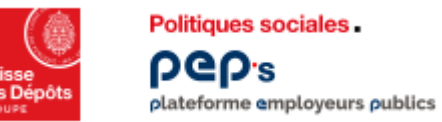

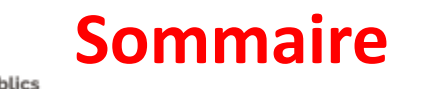

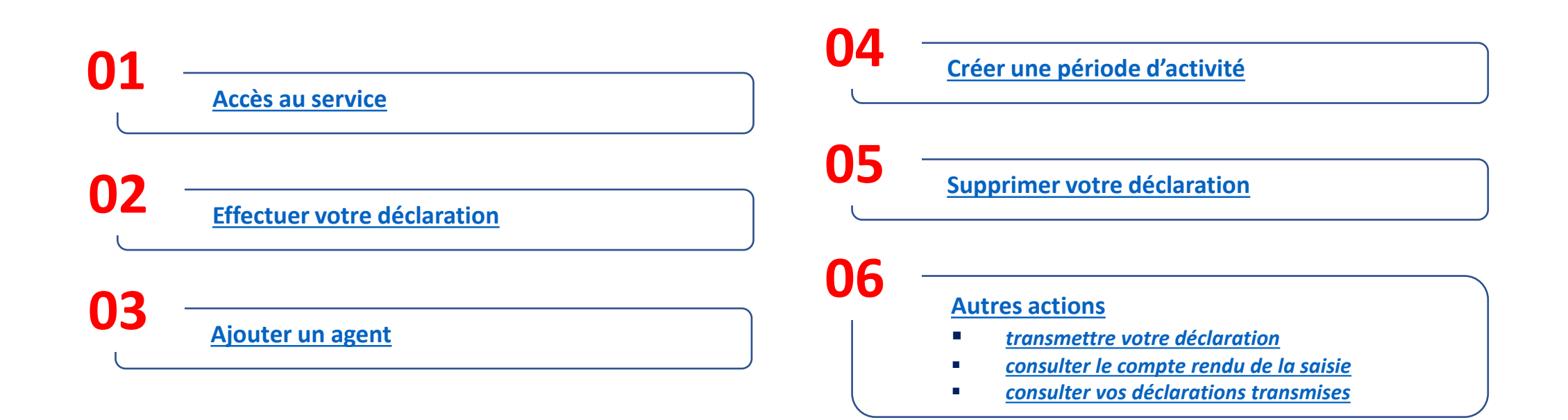

# <span id="page-33-0"></span>**01 Accès au service**

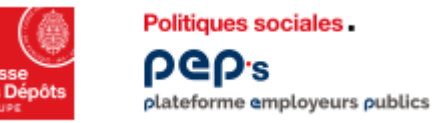

# **Accès au service « Déclarations individuelles »**

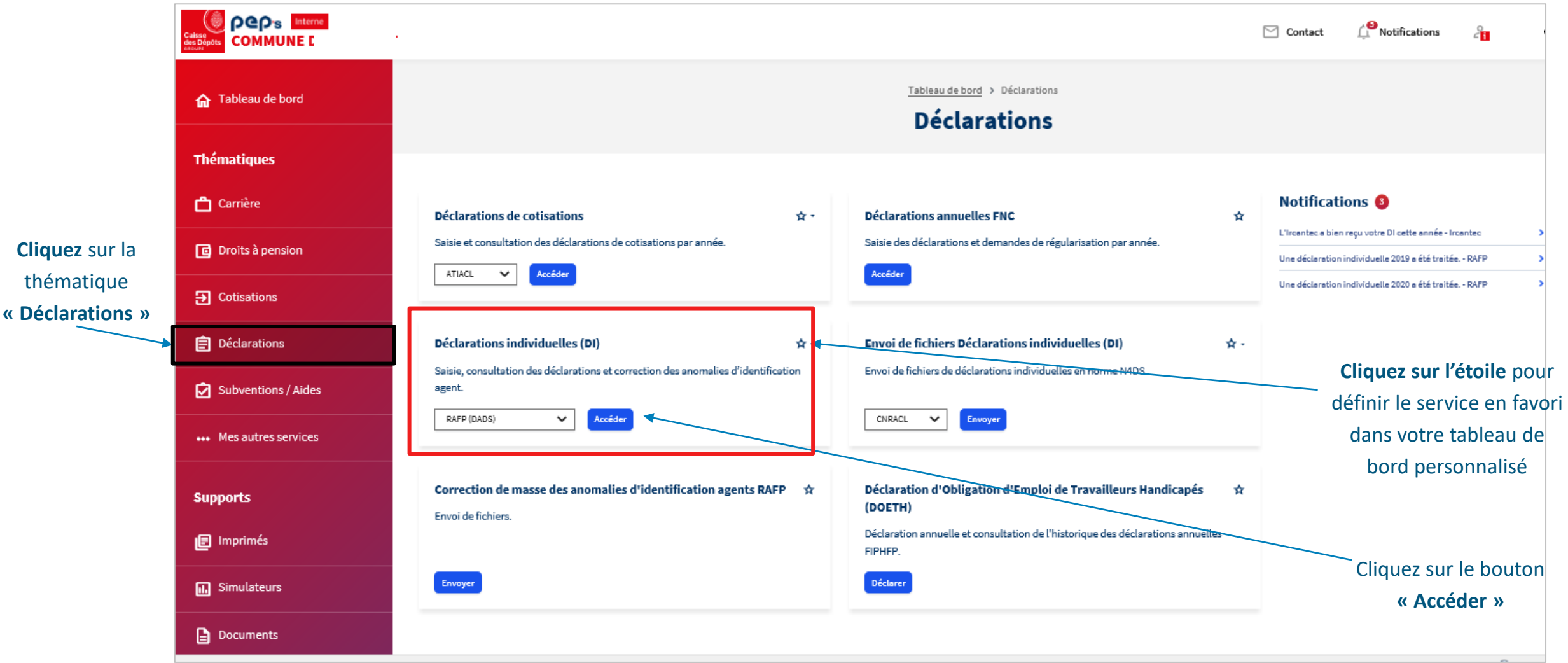

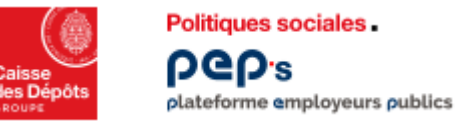

# **Accès aux fonctionnalités**

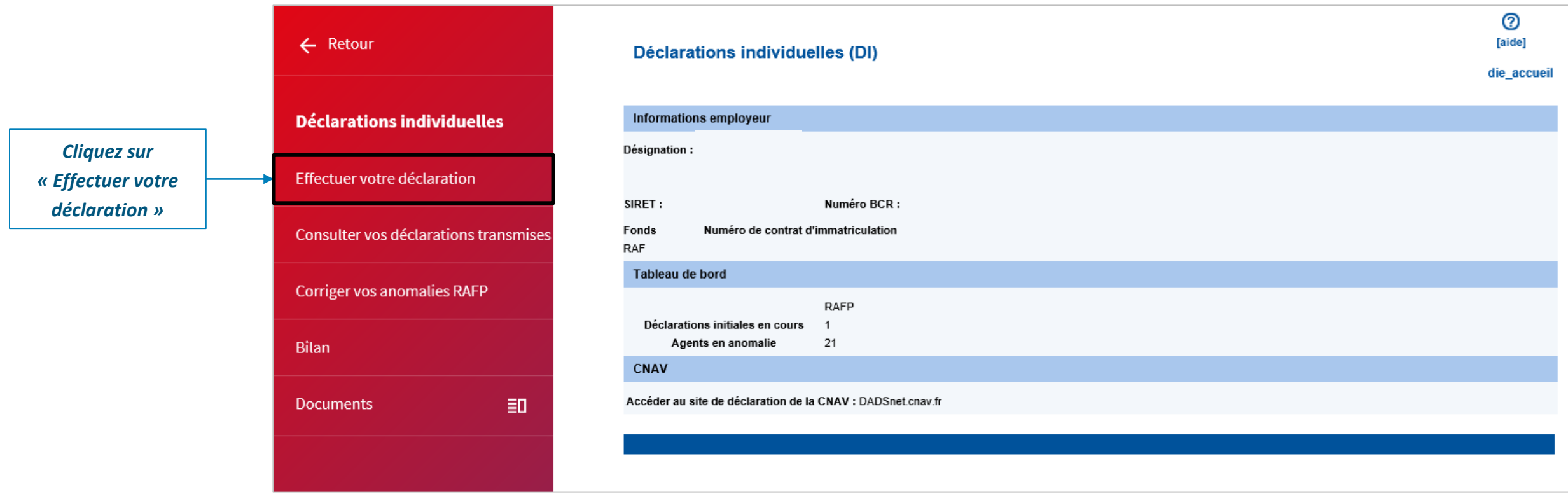

A partir de cet écran, 4 actions sont possibles :

- Effectuer votre déclaration
- Consulter votre déclaration déjà envoyée
- Corriger les anomalies d'une déclaration envoyée
- Bilan

Attention ! Si vous reprenez une Déclaration en cours de saisie, cliquez sur le lien « effectuer votre déclaration »

# **Effectuer votre déclaration**

<span id="page-36-0"></span>**02**

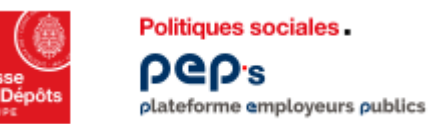

# **Service « Déclarations individuelles » Créer une déclaration**

## **Contrôles en ligne**

- **Vous ne pouvez pas avoir plusieurs déclarations en cours de saisie pour un même fonds** (quelle que soit la validité)
- **L'année de référence ne peut être antérieure à 2005**
- **E** L'utilisateur doit avoir les habilitations en « mis à jour » pour les DI (accès aux outils)

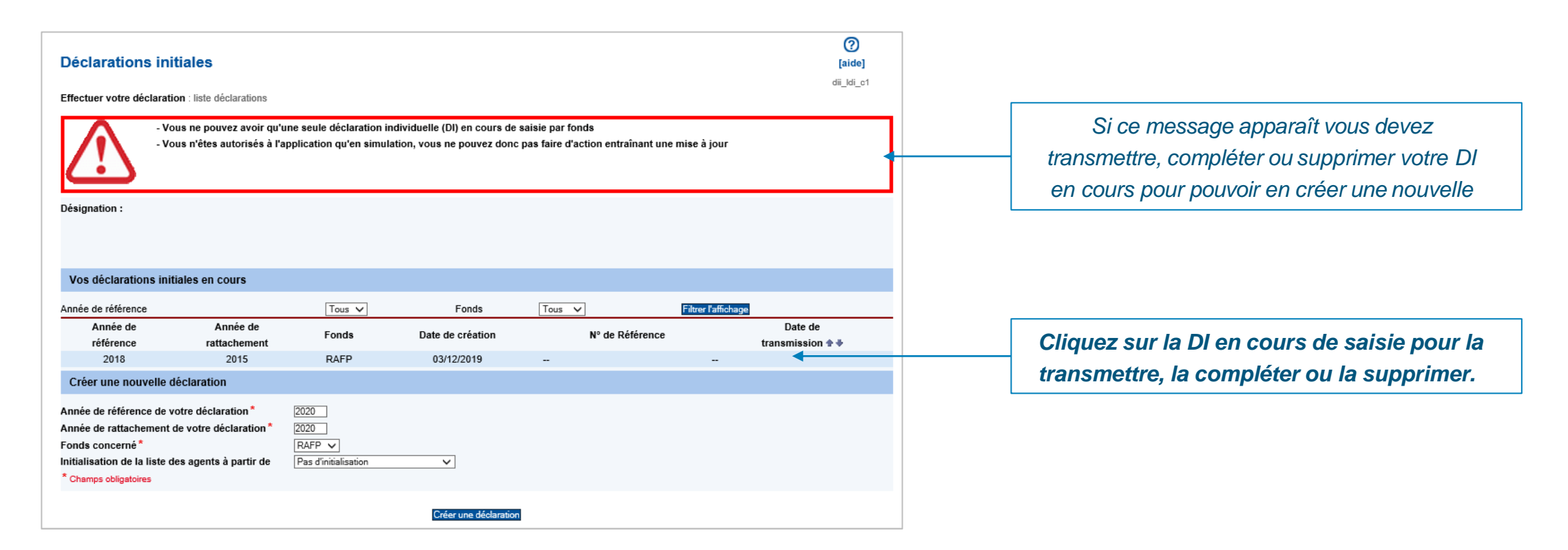

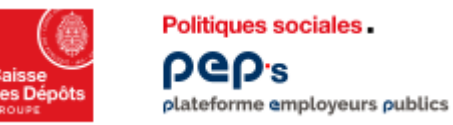

# **Service « Déclarations individuelles » Créer une déclaration**

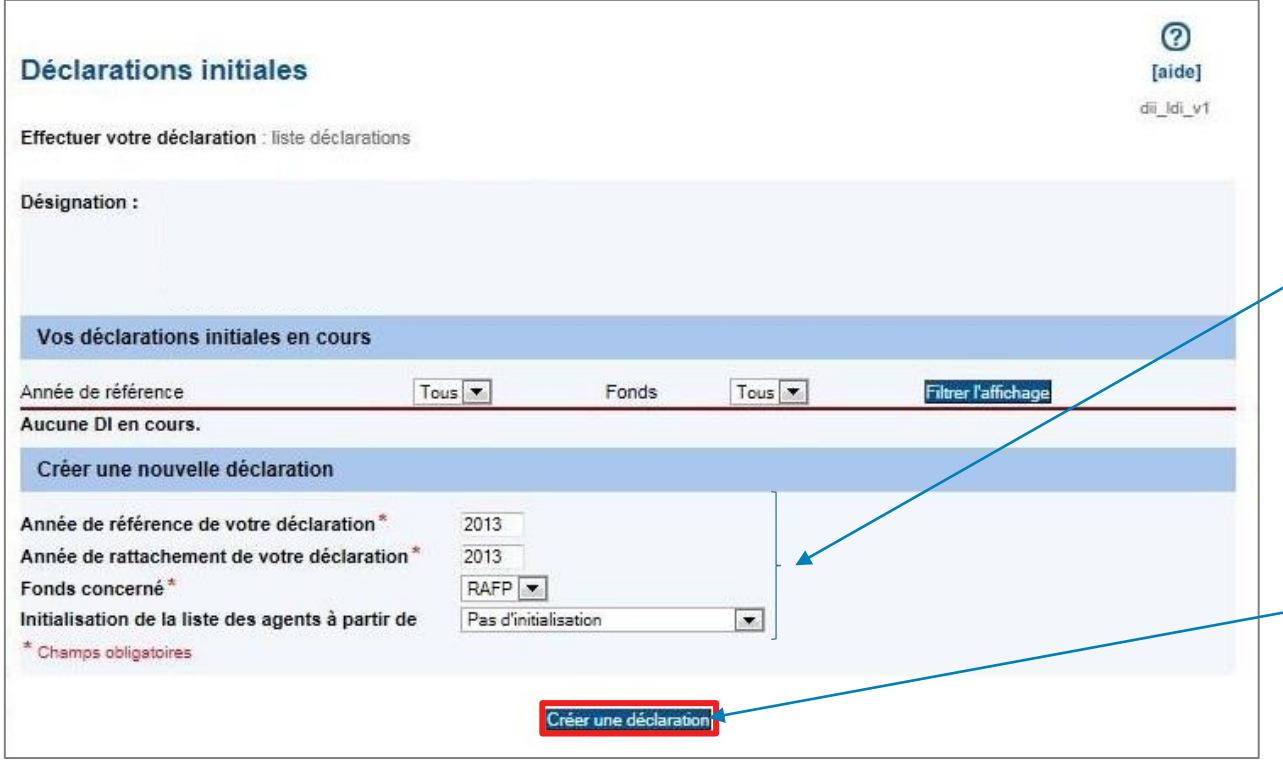

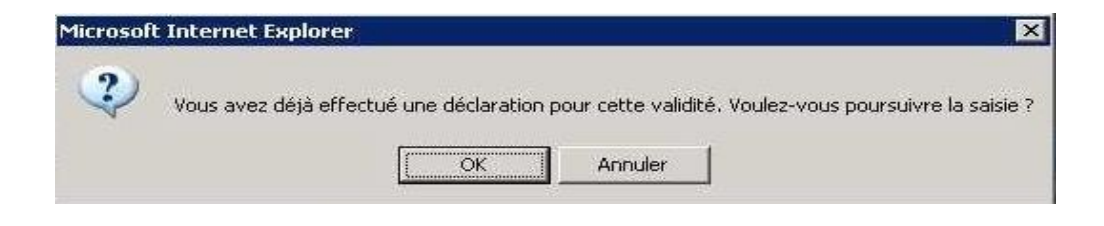

*Complétez les données suivantes :*

- *« Année de référence » : année où l'employeur a versé les cotisations au RAFP*
- *« Année de rattachement » : année où les services ont été réalisés et les primes versées à l'agent*
- *« Fonds » : RAFP ou RAFP/CNRACL (évite la double saisie des agents si effectif RAFP et CNRACL identique)*

*Vous avez la possibilité de récupérer la liste des agents saisis dans une précédente liste DI.*

*Puis cliquez sur « Créer une déclaration »*

*Lorsque le message suivant apparaît, vérifiez si la déclaration a déjà été transmise sous format DADSU ou par envoi de Fichier.*

*Sinon, confirmez par le bouton "OK" pour poursuivre votre saisie.*

<span id="page-39-0"></span>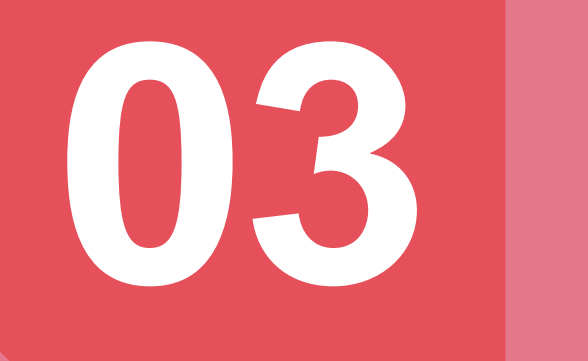

# **Ajouter un agent**

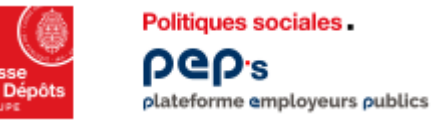

# **Service « Déclarations individuelles » Ajouter un agent**

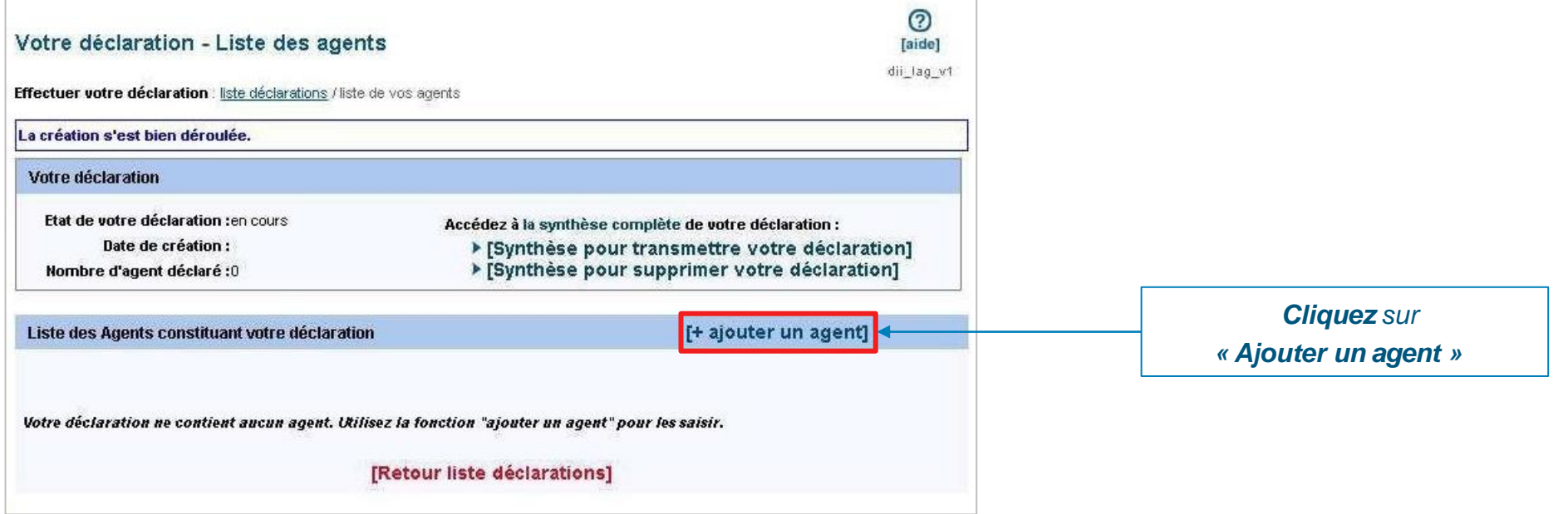

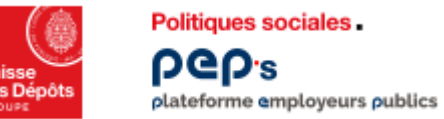

# **Service « Déclarations individuelles » Ajouter un agent**

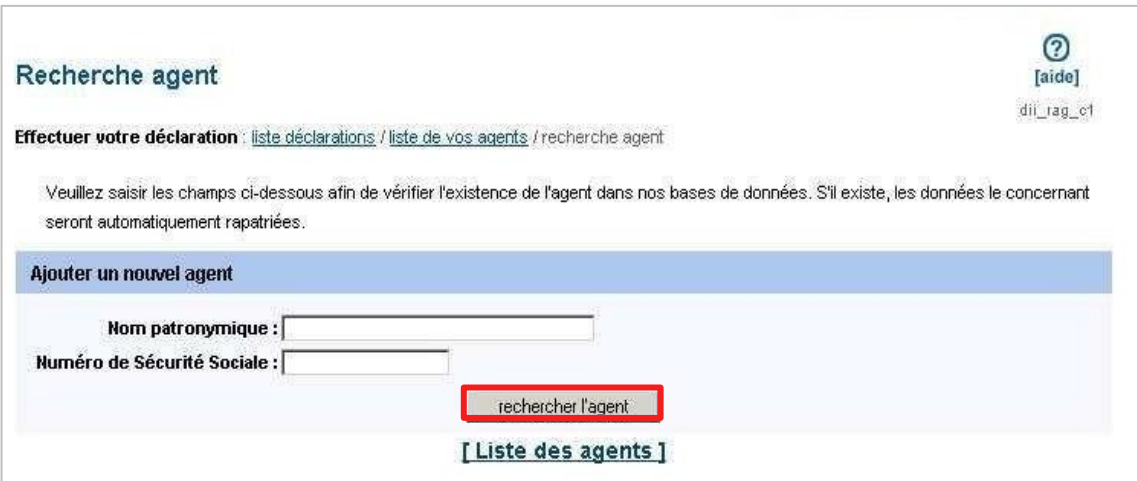

*Saisissez le nom patronymique de l'agent (= nom de naissance ou nom de famille)*

*Saisissez le numéro de sécurité sociale (NIR) sans la clé (= 13 positions)*

*Cliquez sur « Rechercher l'agent »*

*Si l'agent existe dans nos bases de données alors toutes les données administratives le concernant sont automatiquement rapatriées*

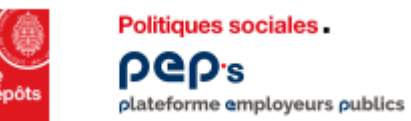

# **Service « Déclarations individuelles » Ajouter un agent**

- Vous devez renseigner les zones suivies d'un astérisque (ex : date de naissance)
- **Si l'agent a déjà été affilié les zones sont non modifiables** (« grisées »)
- **Si toutes les zones sont modifiables, l'agent n'a jamais été déclaré ou bien il y a eu une erreur de saisie dans le nom ou le NIR**

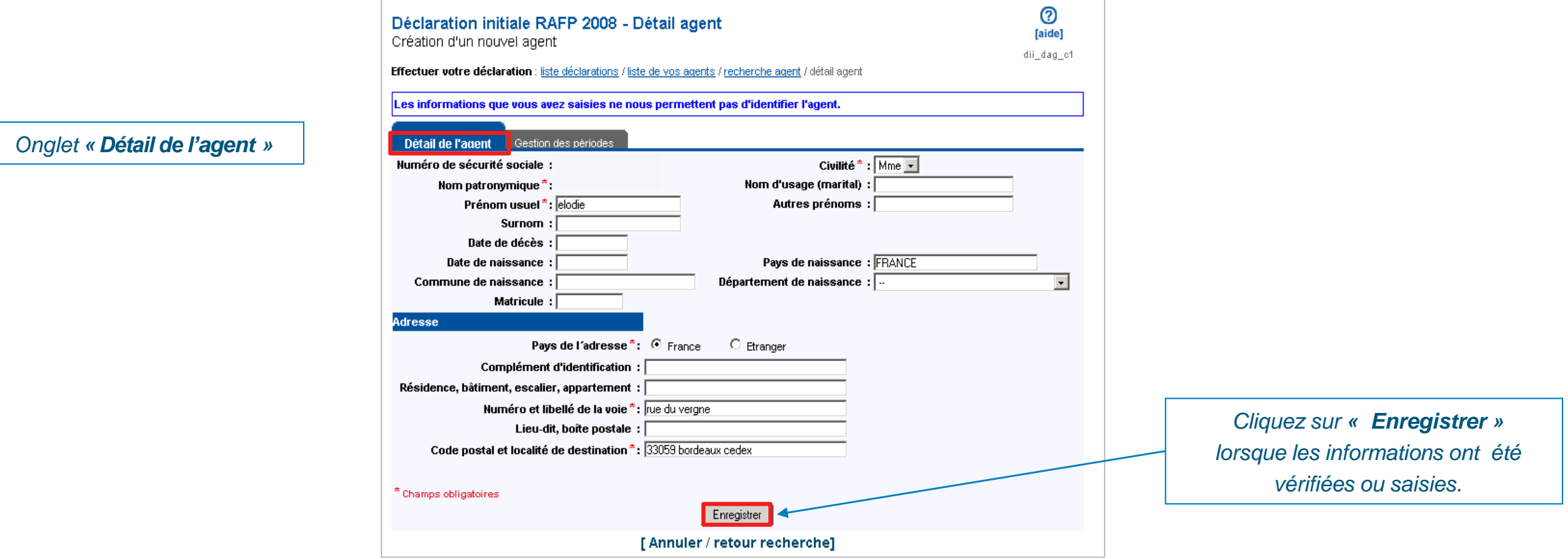

# <span id="page-43-0"></span>**04 Créer une période d'activité**

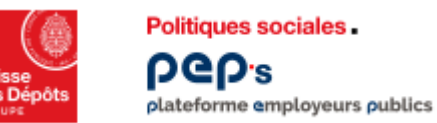

### **Synthèse des données: Détail de l'agent**

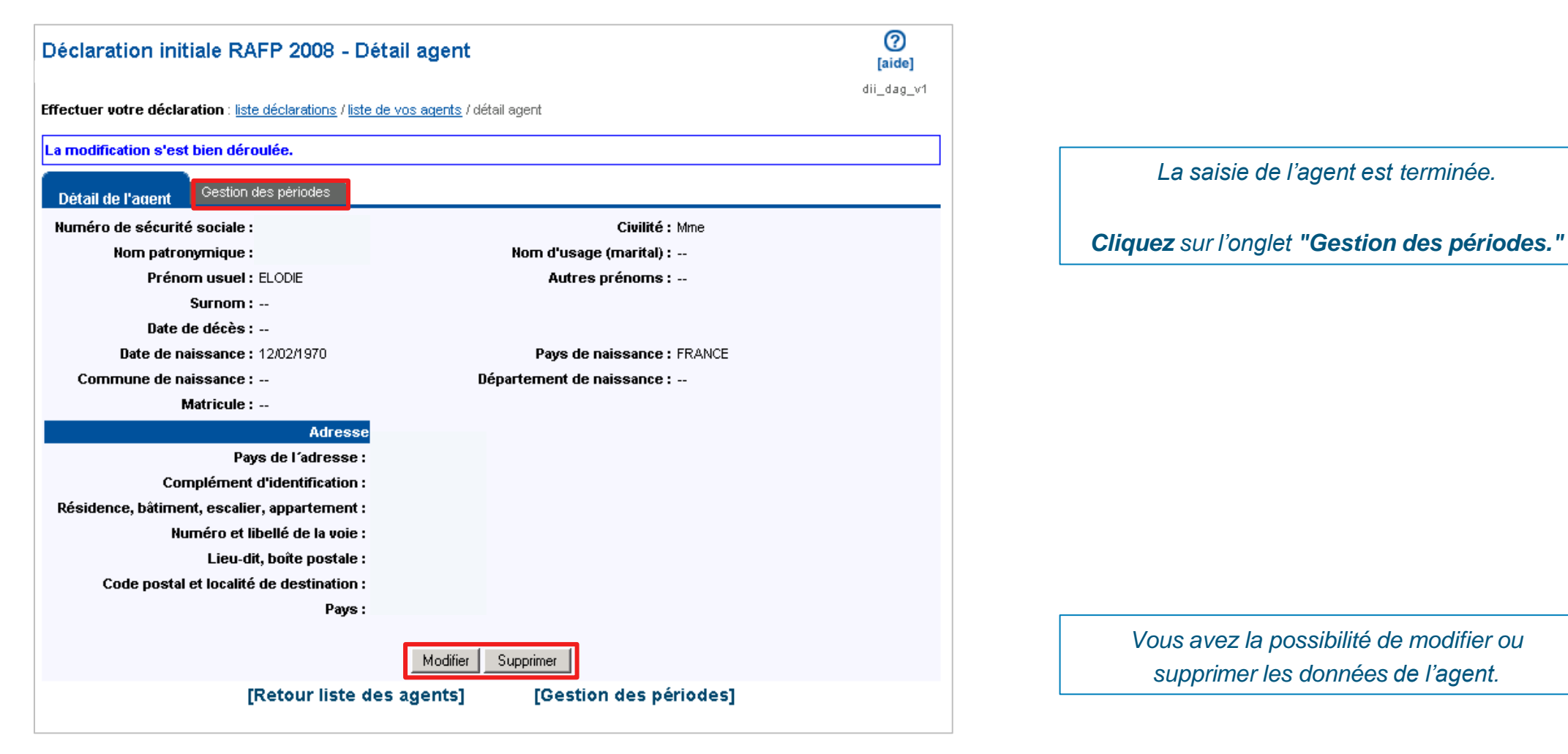

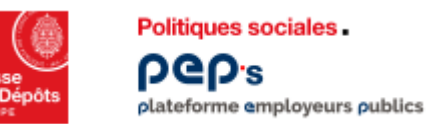

### **Synthèse des données: Détail de l'agent**

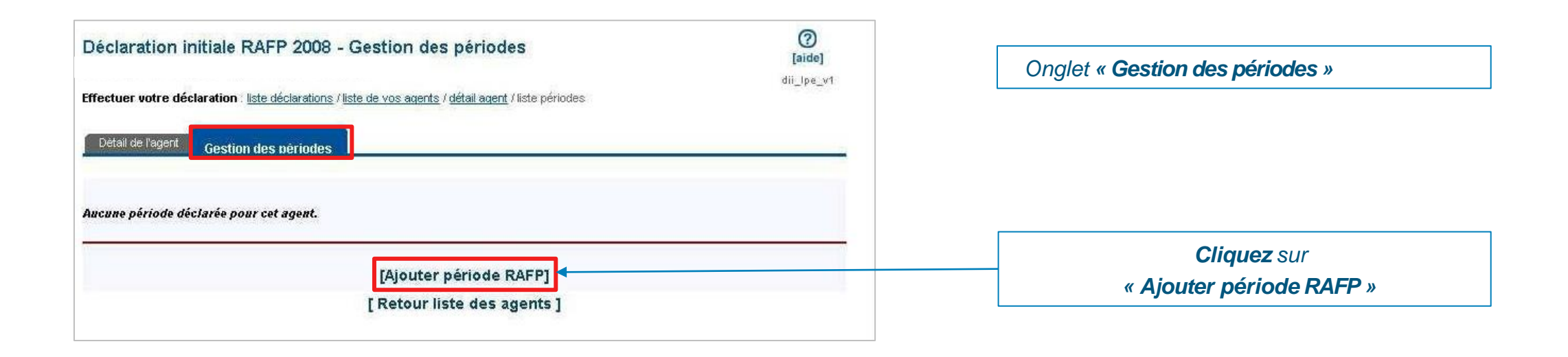

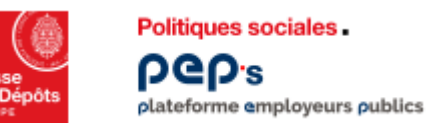

## **Contrôles en ligne**

- **Vous devez renseigner les zones suivies d'un astérisque**
- **E** Les montants des cotisations salariales et patronales doivent être identiques (même montant, même signe)

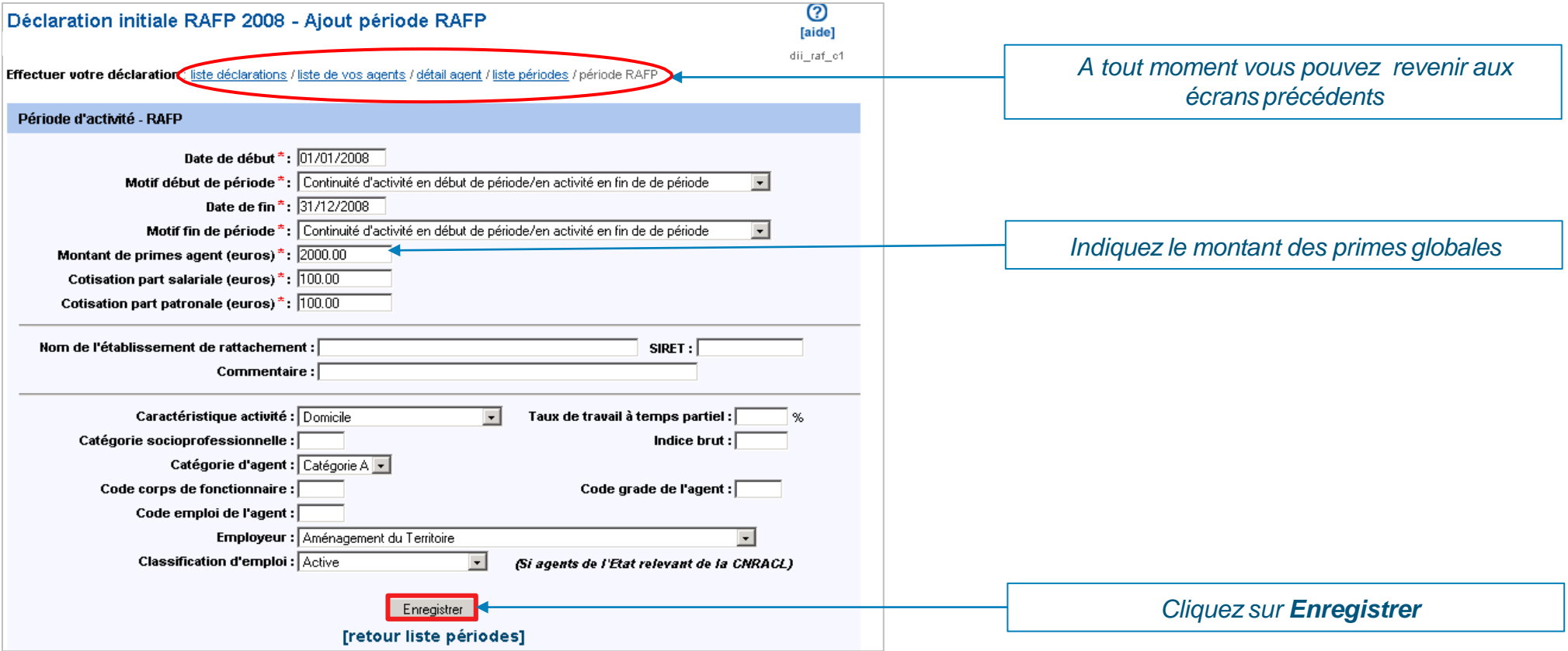

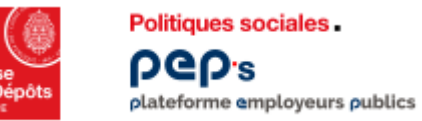

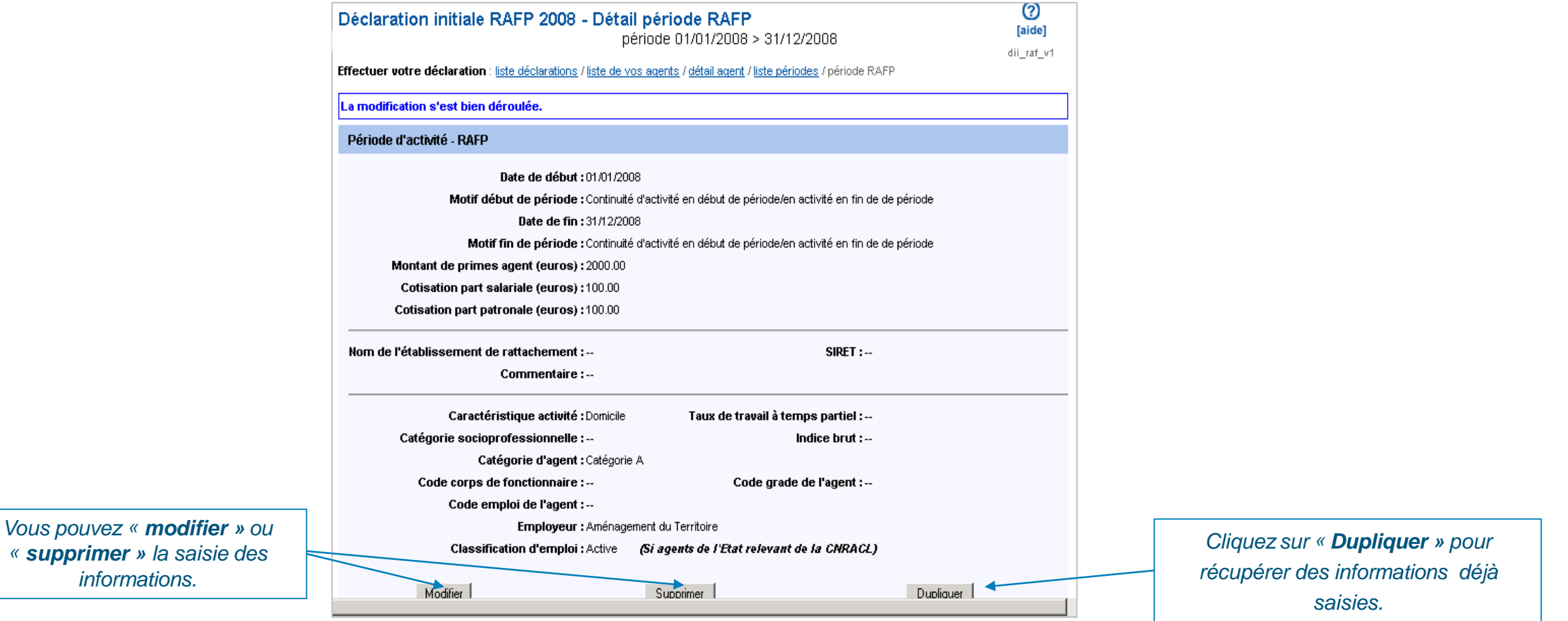

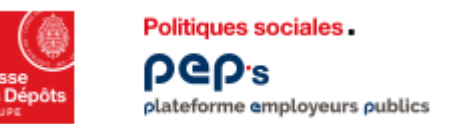

### **Synthèse d'une période**

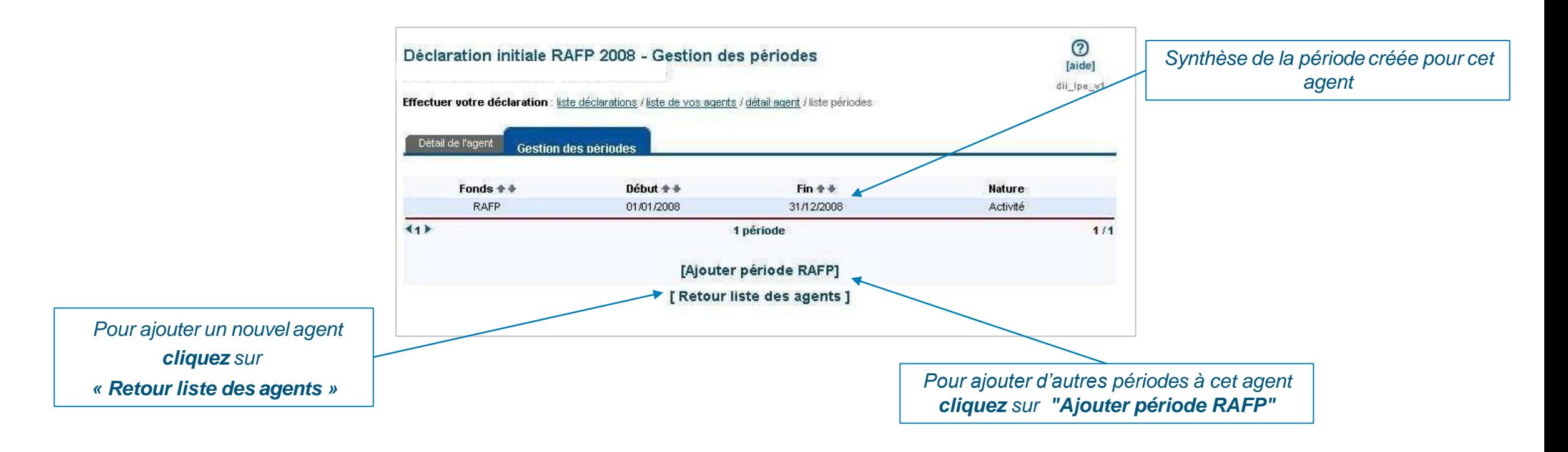

# <span id="page-49-0"></span>**05 Supprimer votre déclaration**

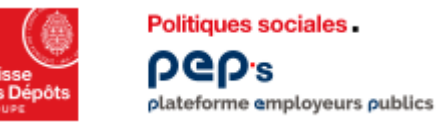

# **Service « Déclarations individuelles » Supprimer votre déclaration**

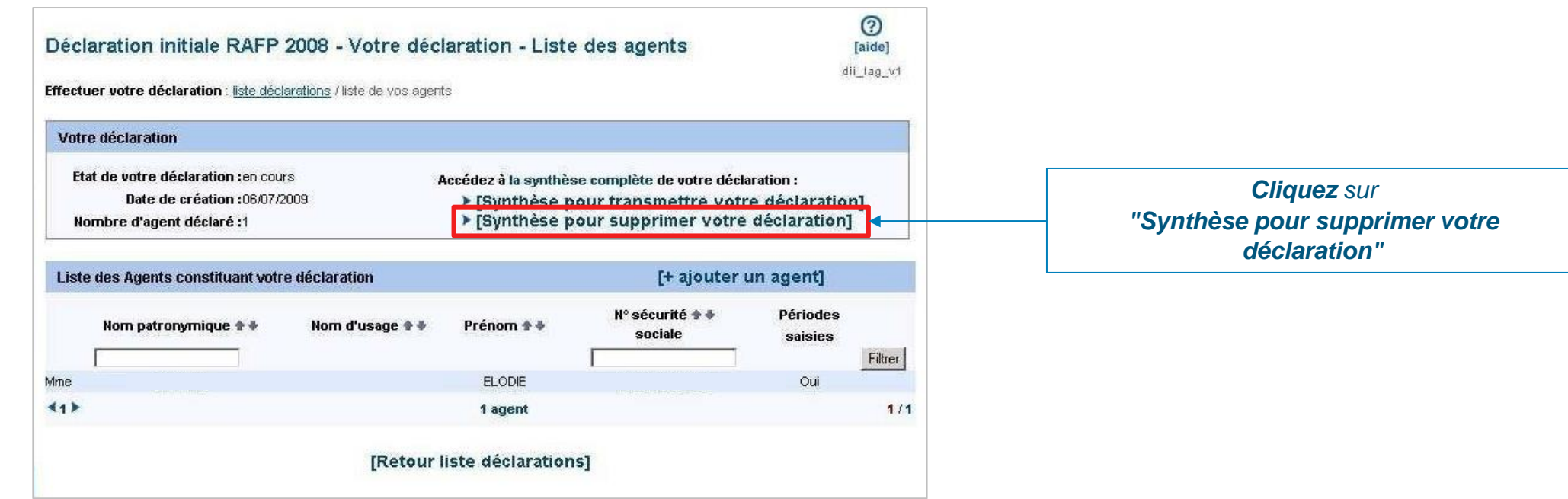

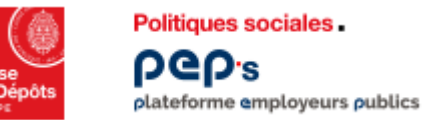

# **Service « Déclarations individuelles » Supprimer votre déclaration**

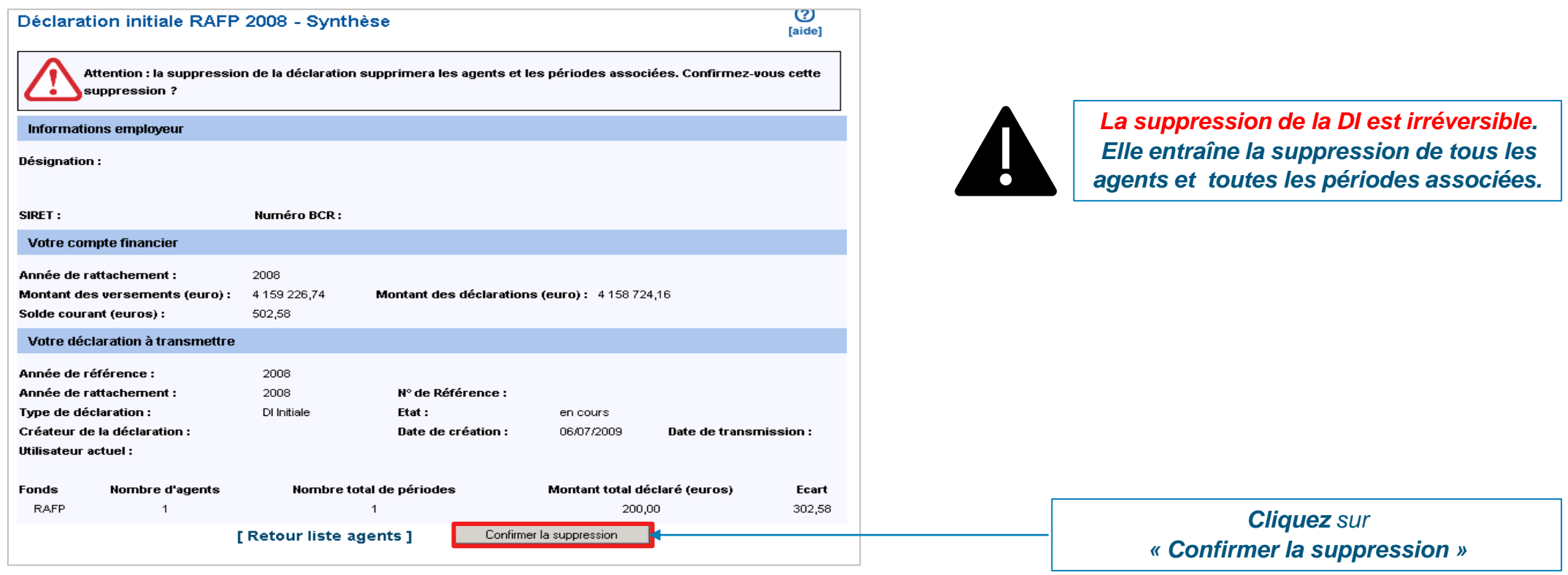

# **Autres actions**

<span id="page-52-0"></span>**06**

- **Example 12 Fransmettre votre déclaration**
- **Consulter le compte rendu de la saisie**
- **Consulter vos déclarations transmises**

<span id="page-53-0"></span>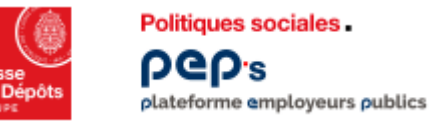

# **Service « Déclarations individuelles » Transmettre votre déclaration**

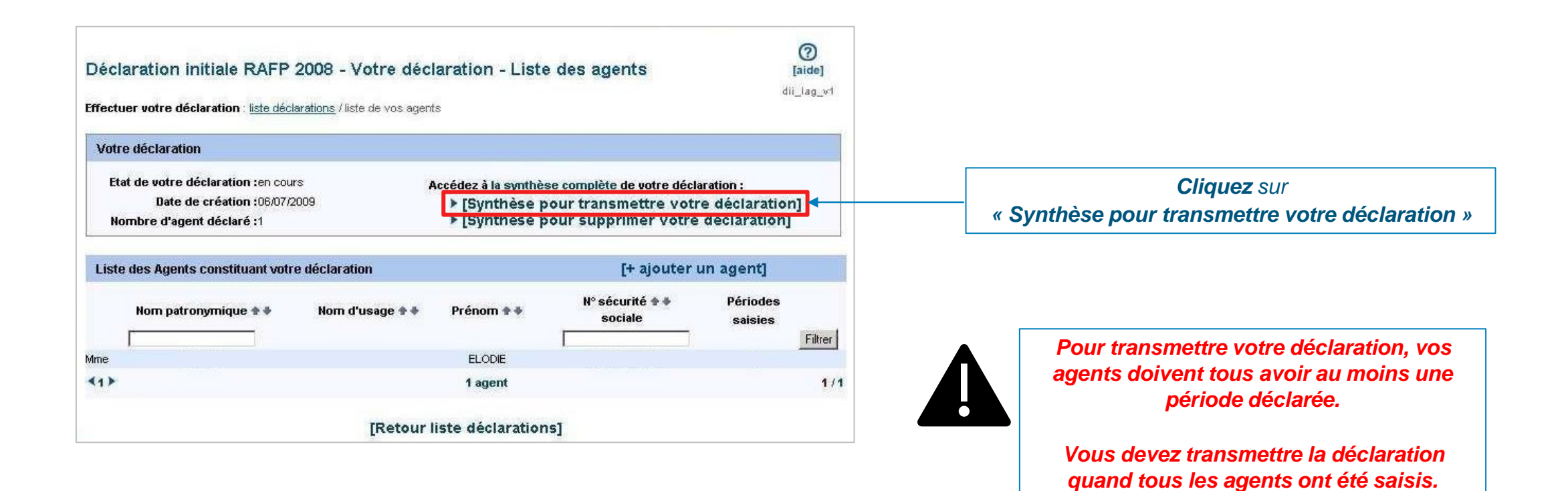

<span id="page-54-0"></span>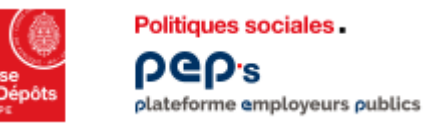

# **Service « Déclarations individuelles » Consulter le compte rendu de la saisie**

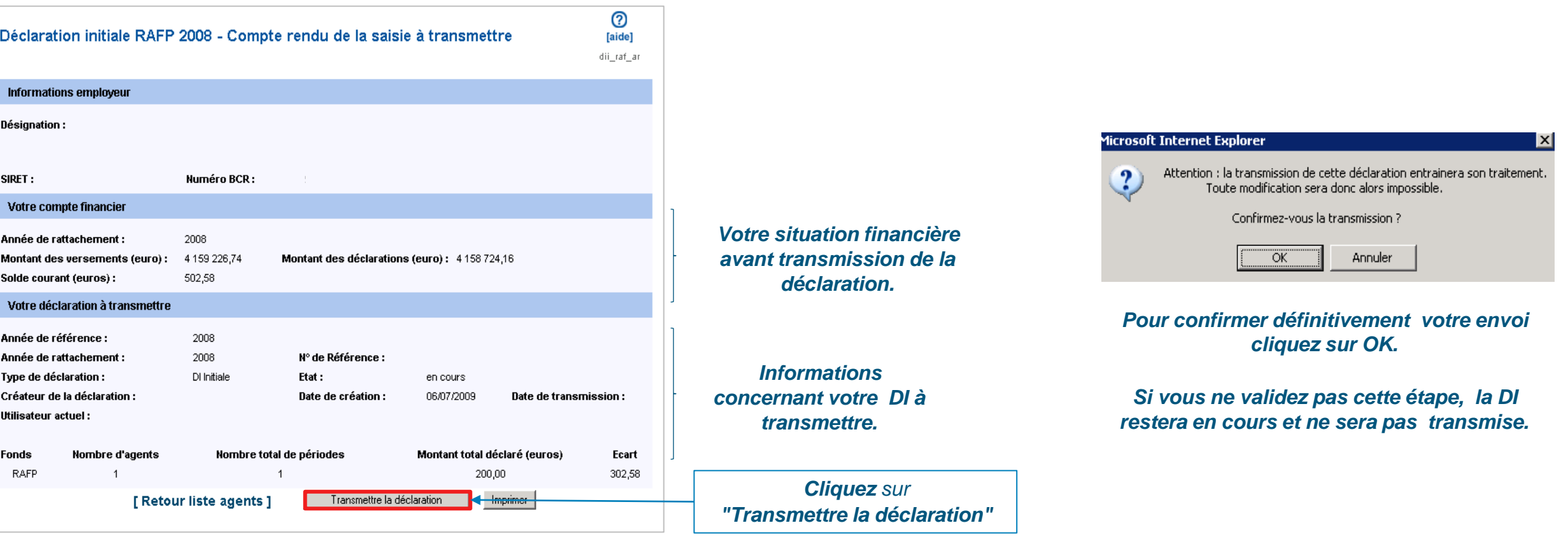

<span id="page-55-0"></span>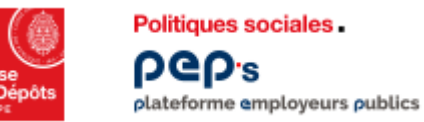

# **Service « Déclarations individuelles » Consulter vos déclarations transmises**

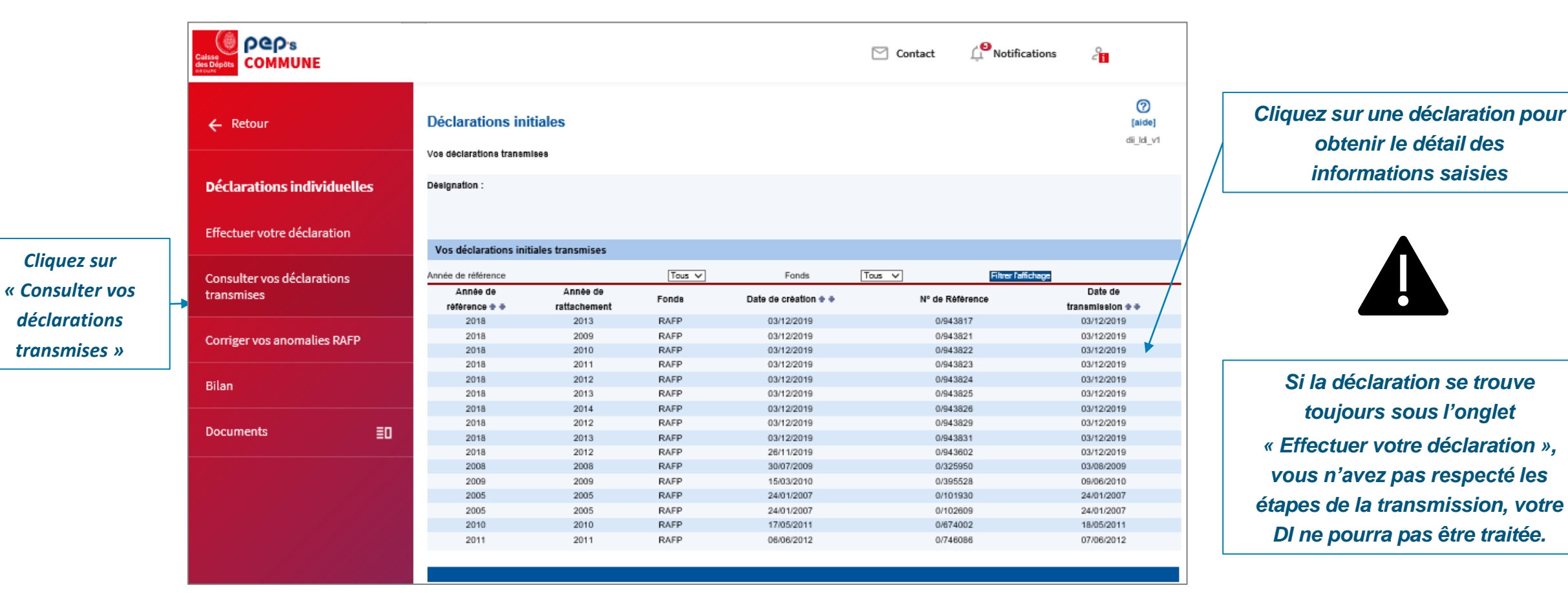

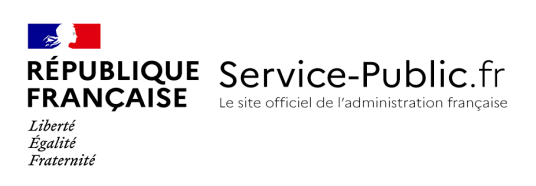

### Retraite du salarié : cumul emploi-retraite de base

Vérifié le 01 octobre 2021 - Direction de l'information légale et administrative (Premier ministre)

Le cumul emploi-retraite permet au retraité du régime général de reprendre une activité professionnelle et de cumuler les revenus de cette activité avec ses pensions de retraite. Le cumul peut être total ou partiel selon la situation du retraité. La nouvelle activité ne permet plus d'acquérir de nouveaux droits à retraite.

### Bénéficiaires

Tout retraité du régime général de la Sécurité sociale peut reprendre une activité professionnelle et cumuler, sous certaines conditions, sa pension de retraite de base avec les revenus de cette activité.

Pour obtenir votre retraite de base du régime général, vous devez cesser toute activité professionnelle salariée et/ou non salariée relevant d'un régime obligatoire de retraite de base français.

Toutefois, vous n'êtes pas obligé de cesser les activités suivantes :

- Activités donnant lieu à affiliation auprès d'un régime de retraite étranger
- Activités bénévoles (non rémunérées et ne donnant pas lieu à affiliation à un régime de base obligatoire)
- Activités relevant d'un régime de retraite qui prévoit qu'elles peuvent être poursuivies.

De plus, les activités suivantes peuvent également être poursuivies, à condition pour certaines d'entre elles, de respecter un plafond de revenus :

Répondez aux questions successives et les réponses s'afficheront automatiquement

Activité de faible importance

Une activité est considérée de faible importance si le revenu brut de l'année précédant le départ en retraite ne dépasse pas un certain plafond.

Ce plafond est fixé au tiers du Smic en vigueur au 1<sup>er</sup> janvier de l'année de départ en retraite (soit 529,82 € pour un départ en retraite à partir d'octobre 2021).

Si vous n'avez pas exercé l'activité pendant toute l'année précédant votre départ en retraite, le Smic est réduit proportionnellement au nombre de mois travaillés pour calculer le plafond de ressources à respecter.

Si vous exercez en même temps plusieurs activités de faible importance dont le revenu total dépasse la limite, vous devez cesser toutes ces activités pour obtenir votre retraite.

Activité à caractère littéraire ou scientifique

Vous pouvez poursuivre des activités littéraires ou scientifiques si le revenu brut de l'année précédant le départ en retraite, procuré par ces activités, ne dépasse pas un certain plafond.

Ce plafond est fixé au tiers du Smic en vigueur au 1<sup>er</sup> janvier de l'année de départ en retraite (soit 529,82 € pour un départ en retraite à partir d'octobre 2021).

Les activités accessoires concernées sont notamment les suivantes :

- Recherche scientifique
- **Publication de livres**
- Publication d'articles dans la presse ou dans des revues littéraires ou scientifiques
- Conférences données dans le domaine littéraire ou scientifique

Activité procurant le logement par l'employeur

Si vous exercez une activité auprès d'un employeur qui vous assure le logement, vous n'êtes pas obligé de cesser cette activité si votre rémunération moyenne mensuelle brute ne dépasse pas un certain plafond.

Ce plafond est égal au Smic mensuel en vigueur au moment de votre départ en retraite (soit 1589,47 € pour un départ en retraite à partir d'octobre 2021).

Les salaires pris en compte pour calculer votre rémunération moyenne mensuelle brute sont les salaires des 12 mois précédant le départ en retraite.

Consultations occasionnelles

Vous pouvez continuer à donner occasionnellement des consultations (médicales, juridiques, ...).

Le caractère occasionnel est défini par les 2 critères suivants :

- **Les consultations doivent être discontinues**
- Leur durée ne doit pas dépasser une moyenne hebdomadaire de 15 heures au cours des 12 mois précédant le départ en retraite.

Participation au fonctionnement de la justice

Vous pouvez poursuivre votre participation occasionnelle à une activité juridictionnelle et assimilée.

Il s'agit notamment des activités suivantes :

- Fonctions de membre ou d'assesseur de certaines juridictions (juré des cours d'assises, assesseur des tribunaux paritaires des baux ruraux, conseiller prud'homme, assesseur des tribunaux pour enfants, magistrat à titre temporaire)
- Missions d'expertise, de consultation ou de constatation confiées par des juges
- Activités d'arbitrage et activités dans les commissions prévues par des textes pour obtenir la conciliation des parties

Participations à des jurys de concours publics et à des instances consultatives ou délibératives

Vous pouvez poursuivre votre participation à des jurys de concours publics et à des instances consultatives ou délibératives.

La participation à des instances consultatives ou délibératives concerne notamment les élus locaux.

Cela concerne aussi les membres des conseils d'administration et des diverses commissions ou conseils créés dans des établissements publics, des entreprises du secteur public ou des organismes chargés de l'exécution du service public.

### Assistant maternel

Vous pouvez poursuivre une activité de nourrice, gardien(ne) d'enfant et d'assistant(e) maternel(le).

Tierce personne auprès d'une personne handicapée

Vous pouvez poursuivre une activité d'accueil à domicile, à titre onéreux, d'une personne âgée, invalide ou handicapée pour laquelle vous assurez les fonctions de tierce personne.

### Travailleur handicapé

Si vous êtes handicapé(e) et travaillez dans un établissement ou service d'aide par le travail (Ésat), vous n'êtes pas obligé de cesser votre activité lors de votre départ en retraite.

### Activité artistique

Si vous exercez une activité artistique, vous n'êtes pas obligé de cesser cette activité lors de votre départ en retraite.

Les activités concernées sont les suivantes :

- Auteur d'œuvres littéraires et dramatiques, musicales et chorégraphiques, audiovisuelles et cinématographiques, graphiques et plastiques, et photographiques
- Mannequin
- Artiste du spectacle
- Artiste interprète rattaché au régime des professions libérales

### Hébergement en milieu rural

Les activités d'hébergement en milieu rural réalisées avec des biens patrimoniaux ne sont pas soumises à la cessation d'activité.

### Cumul emploi - retraite total

Vous pouvez cumuler intégralement vos pensions de retraite - de base et complémentaire(s) - avec des revenus professionnels si vous remplissez les 2 conditions suivantes :

- Vous avez obtenu toutes vos retraites de base et complémentaires des régimes de retraite, français, étrangers et des organisations internationales
- Vous remplissez les conditions (d'âge ou de durée d'assurance) [\(https://www.service-public.fr/particuliers/vosdroits/F14044\)](https://www.service-public.fr/particuliers/vosdroits/F14044) ouvrant droit à une pension de retraite de base à taux plein du régime général.

### Cumul emploi - retraite partiel

### Conditions de cumul

Lorsque vous ne remplissez pas les conditions ouvrant droit au cumul emploi-retraite total, vous pouvez toutefois reprendre une activité.

Si vous reprenez une activé salariée chez votre dernier employeur, le cumul emploi-retraite ne sera possible que 6 mois après votre cessation d'activité chez lui et votre admission en retraite.

Sinon, le versement de votre pension de retraite de base sera suspendu entre le 1 <sup>er</sup> jour du mois de reprise d'activité et le dernier jour du mois de cessation d'activité ou le dernier jour du  $6<sup>e</sup>$  mois suivant votre départ en retraite.

Exemple :

Si vous êtes admis à la retraite le 1 <sup>er</sup> mars, vous ne pouvez pas reprendre une activité chez votre dernier employeur avant le 1<sup>er</sup> septembre (6 mois après). Si vous reprenez une activité chez lui le 10 mai, votre pension de retraite ne vous sera plus versée à partir du 1<sup>er</sup> mai (1<sup>er</sup> jour du mois de reprise d'activité) et jusqu'au 30 août au plus tard (dernier jour du 6 <sup>e</sup> mois suivant votre départ en retraite).

Passé le délai de 6 mois, ou tout de suite après avoir obtenu votre retraite si vous n'exercez pas votre activité chez votre dernier employeur, vous pouvez cumuler vos pensions de retraite (de base et complémentaire) avec un montant plafond de revenus.

La somme de votre salaire mensuel brut d'activité soumis à CSG et des montants bruts de vos pensions de retraite de base et complémentaire ne doit pas dépasser les montants suivants :

- Soit 160 % du Smic (2 543,15 € brut par mois à partir d'octobre 2021),
- Soit la moyenne des salaires perçus au cours de vos 3 derniers mois d'activité avant votre admission en retraite.

C'est le plafond le plus avantageux qui est retenu.

Si la somme de votre salaire mensuel brut d'activité soumis à CSG et des montants bruts de vos pensions ne respectent pas l'un de ces plafonds, le montant de votre pension de retraite de base est réduit du montant du dépassement.

 **À savoir :** au cours des 3 mois précédent votre admission à la retraite, si vous n'avez travaillé qu'un mois ou 2, ce seront les revenus de ce mois ou de ces 2 mois qui seront pris en compte.

### Exemple :

Un retraité reçoit une pension de retraite de base du régime général de 1 300 € brut et une pension de retraite complémentaire de 600 € brut. Son salaire d'activité est de 800 € brut, soit 2 700 € brut au total.

Le plafond autorisé est :

- Soit la moyenne mensuelle de ses 3 derniers salaires : par exemple 2 100  $\epsilon$  brut
- Soit 160 % du Smic soit 2 543,15 € brut.

La réduction est donc la suivante : 98,25 % du revenu d'activité + Pension de retraite de base + pension complémentaire - plafond autorisé = 98,25 % x 800 € + 1 300 € + 600 € - 2 543,15 € = 142,85 €

Ainsi le montant de sa retraite de base sera diminué de 142,85 €, soit 1 157,15 € brut par mois.

### Démarche

Si vous ne remplissez pas les conditions ouvrant droit au cumul emploi-retraite total, vous devez informer votre caisse de retraite de votre reprise d'activité dans le mois suivant la date de reprise.

信 Déclarer une reprise d'activité rémunérée à sa caisse de retraite

Caisse nationale d'assurance vieillesse (Cnav)

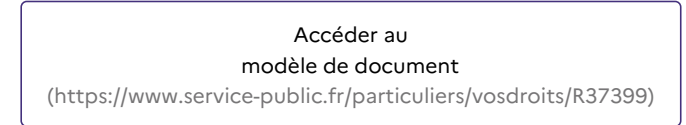

Vous devez transmettre les informations et pièces justificatives suivants :

- Nom et adresse de l'employeur auprès duquel vous avez repris une activité salariée ou non salariée donnant lieu à affiliation au régime général
- Date de début de l'activité
- Montant et nature des revenus professionnels et régime de sécurité sociale auquel vous êtes affilié du fait de cette activité
- Bulletin de salaire, ou si vous avez repris une activité non salariée, tout document justificatif de vos revenus correspondant au mois de reprise d'activité
- Nom et adresse des autres organismes de retraite de salariés, de base et complémentaires, qui vous versent une pension.

### Prise en compte de l'activité sur les droits à la retraite

### Retraite de base obtenue à partir de 2015

Les cotisations vieillesse versées dans le cadre de votre reprise d'activité ne vous permettent pas de bénéficier de nouveaux droits à la retraite (sauf si vous bénéficiez de la retraite progressive).

### Obtenue avant 2015

Les cotisations vieillesse versées dans le cadre de votre reprise d'activité permettent d'acquérir de nouveaux droits à la retraite si elles sont versées à un régime qui ne vous verse pas déjà de pension.

- Code de la sécurité sociale : articles L161-22 et L161-22-2 d' (http://www.legifrance.gouv.fr/affichCode.do? [idSectionTA=LEGISCTA000006194415&cidTexte=LEGITEXT000006073189\)](http://www.legifrance.gouv.fr/affichCode.do?idSectionTA=LEGISCTA000006194415&cidTexte=LEGITEXT000006073189) Bénéficiaires, cumul des revenus, nouveaux droits à la retraite
- Code de la sécurité sociale : articles D161-2-5 à D161-2-23 ¤ (http://www.legifrance.gouv.fr/affichCode.do? [idSectionTA=LEGISCTA000006194203&cidTexte=LEGITEXT000006073189\)](http://www.legifrance.gouv.fr/affichCode.do?idSectionTA=LEGISCTA000006194203&cidTexte=LEGITEXT000006073189) Cumul partiel des revenus, démarches
- Circulaire 2014/347 du 29 décembre 2014 relative aux règles applicables aux assurés dont la pension est liquidée depuis 2015 (PDF 79.2 KB) [\(http://circulaire.legifrance.gouv.fr/pdf/2014/12/cir\\_39056.pdf\)](http://circulaire.legifrance.gouv.fr/pdf/2014/12/cir_39056.pdf)
- Circulaire Cnav n°2017-41 relative à la mise en œuvre des règles de cumul emploi-retraite (PDF 590,31 Ko) [\(https://www.legislation.cnav.fr/Documents/circulaire\\_cnav\\_2017\\_41\\_12122017.pdf\)](https://www.legislation.cnav.fr/Documents/circulaire_cnav_2017_41_12122017.pdf)

### Services en ligne et formulaires

- Déclarer une reprise d'activité rémunérée à sa caisse de retraite [\(https://www.service-public.fr/particuliers/vosdroits/R37399\)](https://www.service-public.fr/particuliers/vosdroits/R37399) Modèle de document
- Parcours Info Retraite : expatriation, cumul emploi retraite [\(https://www.service-public.fr/particuliers/vosdroits/R54646\)](https://www.service-public.fr/particuliers/vosdroits/R54646) Service en ligne

#### Pour en savoir plus

- Info retraite [\(http://www.info-retraite.fr\)](http://www.info-retraite.fr) Groupement d'intérêt public "Union retraite"
- Site de l'Assurance Retraite de la Sécurité sociale [\(https://www.lassuranceretraite.fr/portail-info/accueil\)](https://www.lassuranceretraite.fr/portail-info/accueil) Caisse nationale d'assurance vieillesse (Cnav)